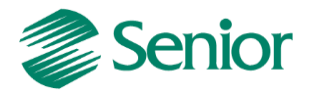

# **Escrituração Fiscal Digital da Contribuição para o PIS/Pasep, da Cofins e da Contribuição Previdenciária sobre a Receita – EFD Contribuições**

# **Roteiro de Escrituração das Contribuições Sociais** *(Pessoa Jurídica Tributada pelo Lucro Presumido – Regime de Caixa)*

Aviso: O conteúdo deste documento é de propriedade exclusiva da Senior Sistemas S.A. e está sujeito a alterações sem aviso prévio. Nenhuma parte desta publicação pode ser reproduzida nem transmitida em qualquer forma ou meio, sem a autorização prévia expressa da Senior Sistemas S.A. As informações contidas neste documento destinam-se somente para uso em cursos ministrados pela Senior Sistemas S.A.

A Senior Sistemas S.A. não assume nenhuma responsabilidade pelo uso destas informações se aplicadas a quaisquer outros fins. Todos os nomes de empresas, produtos, marcas comerciais, pessoas, personagens, dados ou situações, citados neste documento são fictícios e tem somente objetivo didático, não representando pessoas, empresas, produtos ou acontecimentos, salvo indicação em contrário. A posse deste documento não lhe confere nenhum direito sobre patentes, marcas comerciais, copyrights ou outros direitos de propriedade intelectual, eventualmente citados neste documento.

Todos os direitos de cópias reservadas para Senior Sistemas S.A. A reprodução não autorizada desta publicação, no todo ou em parte, constitui violação dos direitos autorais (Lei 9.610/98).

Rua São Paulo, 825 • Victor Konder

Blumenau/SC • Brasil • CEP 89012-001

Fone + 55 47 3221-3300

[senior.com.br](http://www.senior.com.br/)

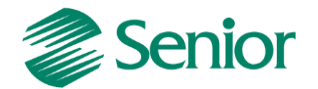

## **DOCUMENTAÇÃO – EFD Contribuições - Regime de Caixa**

#### **Conceito de Regime de Caixa de acordo com a Contabilidade**

Regime de caixa é o regime contábil que apropria as receitas e despesas no período de seu recebimento ou pagamento, respectivamente, independentemente do momento em que são realizadas.

A regra geral é a seguinte:

1) A despesa só é considerada Despesa Incorrida quando for paga, independente do momento que esta foi realizada. O que considera aqui é o momento que foi pago.

2) A receita só é considerada Receita Ganha quando for recebida, independente do momento que esta foi realizada. O que considera aqui é o momento que foi recebido.

#### **Exemplo:**

Vamos supor que houve a venda de um bem para pagamento futuro. No regime de caixa a receita só será considera ganha quando for recebida, ou seja, no dia que a parcela correspondente for quitada pelo cliente. Já no regime de competência a receita é considerada receita ganha no momento da negociação, independente do momento que será paga.

O regime de caixa é oposto ao regime de competência, pois considera as saídas e entradas de caixa como "gatilho" para o registro contábil da transação. Trata-se de um sistema utilizado em microempresas ou somente com objetivo gerencial, enquanto o Regime de Competência melhor atende ao Princípio Contábil de Competência.

No Brasil, após a escolha do regime de caixa ou competência, este deverá se manter por todo o ano - não sendo permitido mudar durante o ano base.

Existem ainda mais dois regimes contábeis: o de competência e o misto, sendo este último utilizado na contabilidade pública.

#### **Regime de Caixa no EFD Contribuições**

Os valores referentes ao PIS e COFINS serão considerados de acordo com o recebimento das receitas.

As pessoas jurídicas optantes pelo regime de tributação do Imposto de Renda com base no lucro presumido poderão adotar o regime de caixa para fins da incidência do PIS e COFINS.

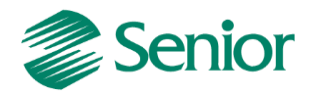

A adoção do regime de caixa, no entanto, está condicionada à adoção do mesmo critério em relação ao Imposto de Renda e à Contribuição Social sobre o Lucro Líquido (CSLL).

# **A empresa apura o Imposto de Renda pelo regime caixa, como fazer para informar a receita recebida no mês no EFD Contribuições?**

Conforme registros constantes do ADE COFIS nº 24 de 2011 e orientações do Guia

Prático, a PJ irá proceder à escrituração das receitas recebidas e demonstração das bases de cálculo nos registros F500 (apuração com base em alíquotas em percentual) e F510 (apuração com base em alíquotas em reais), informando a origem/natureza da receita recebida no registro F525. Além disso, deverá proceder à escrituração consolidada dos documentos representativos de receitas emitidos no período, no registro "1900".

## **Versões**

## **Gestão Empresarial | ERP Senior**

A partir da versão 5.8.1.1 foi desenvolvida toda a estrutura necessária para a integração dos títulos da Gestão de Finanças e suas respectivas baixas, a fim de efetuar o cálculo do PIS e COFINS por regime de caixa e consequentemente a correta geração do EFD Contribuições. Após a liberação da rotina foram realizados ajustes e adequações, deste modo para o cálculo e geração do arquivo é aconselhável à versão 5.8.1.21 ou superior.

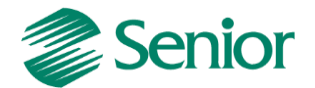

# **PARAMETRIZAÇÕES NECESSÁRIAS PARA A APURAÇÃO DO PIS E COFINS POR REGIME DE CAIXA (LUCRO PRESUMIDO):**

- Cadastrar os impostos do tipo 47 e 48 através da tela "F051IMP - Cadastros / Controladoria / Tributos / Cadastro":

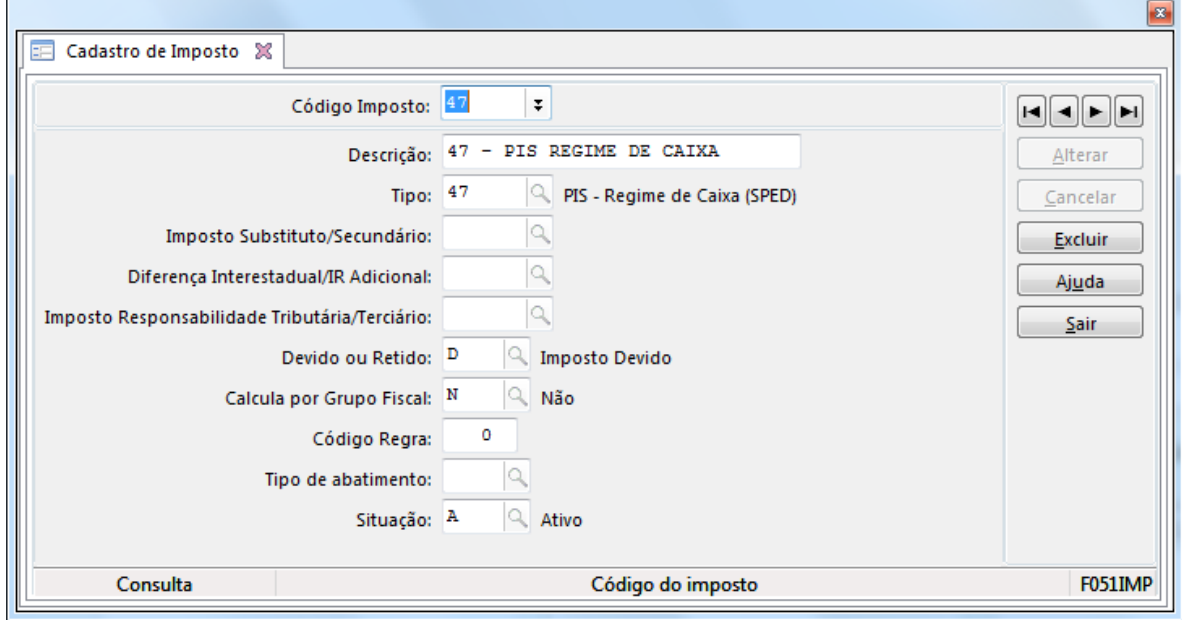

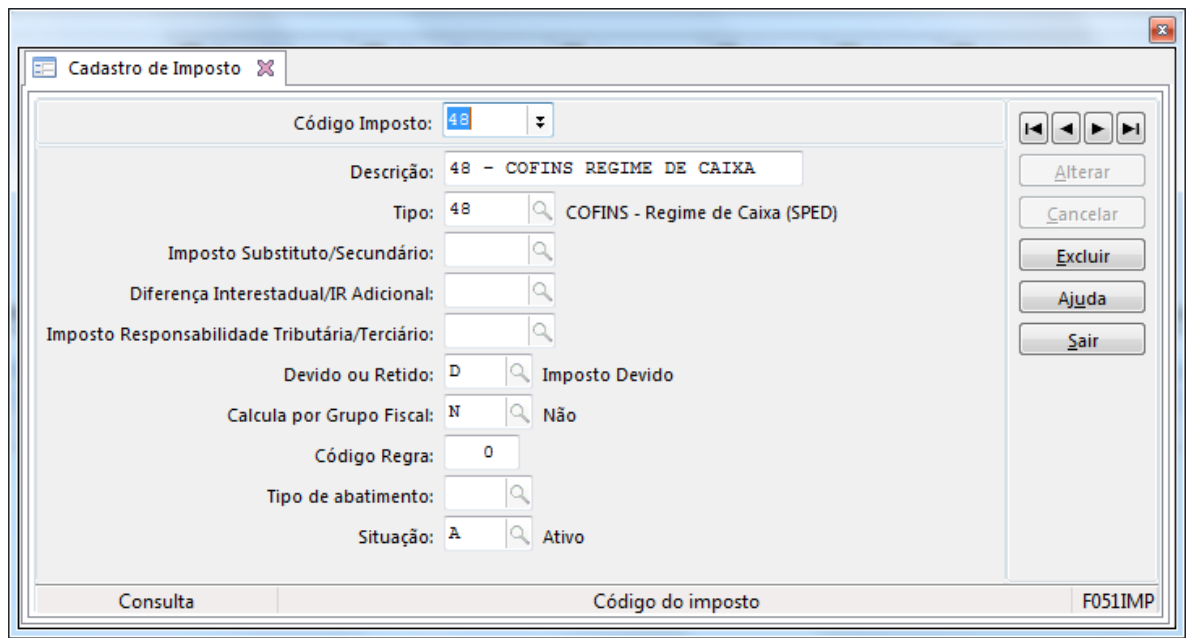

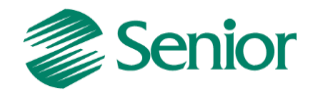

- Na tela "F055PPF - Cadastros / Controladoria / Tributos / Base imposto (Liga Filial)" efetuar a ligação dos impostos do tipo 47 e 48 com a filial matriz da empresa:

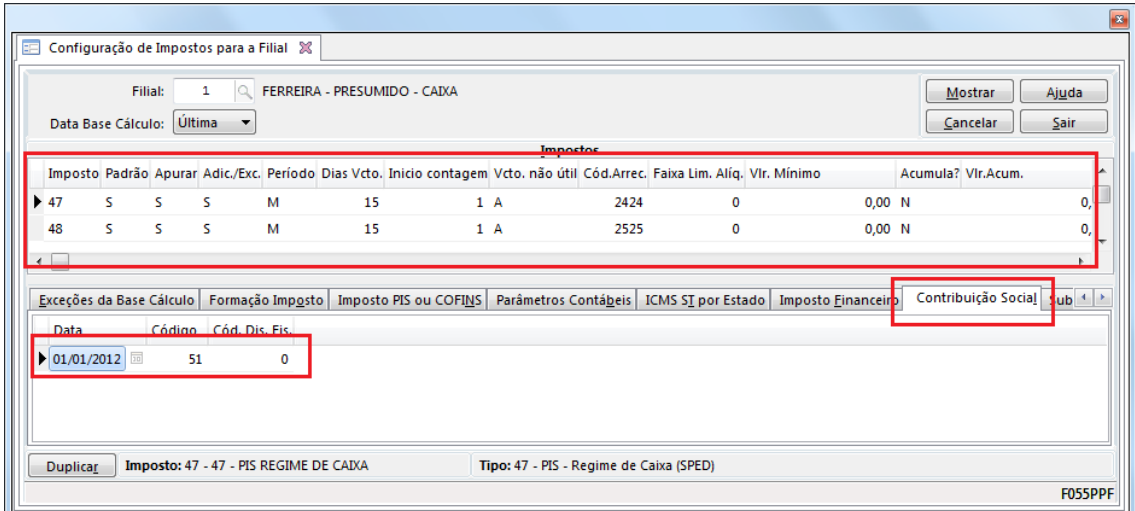

- Na aba "Contribuição Social" é necessário configurar o código da contribuição de acordo com a realidade da empresa. (51 – Contribuição cumulativa apurada a alíquota básica). Esta configuração deve ser reaizada para ambos os impostos (47 – PIS e 48 - COFINS):

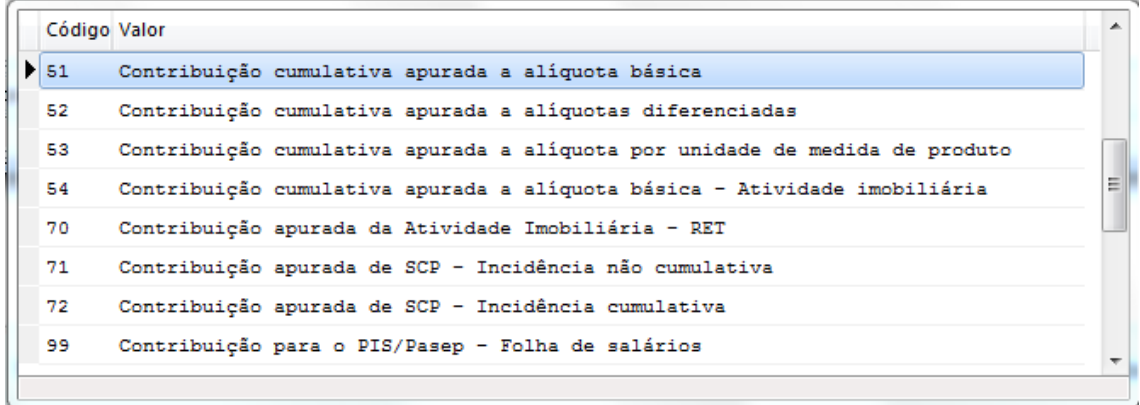

*Observação: Esta configuração deve ser realizada ambos os impostos (PIS e COFINS).*

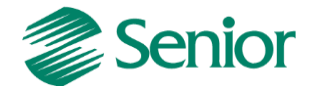

- Na tela "F049TTR - Cadastros / Controladoria / Tributos / Tabelas de tributação" efetuar o cadastro das tabelas de tributação para os impostos do tipo 47 e 48:

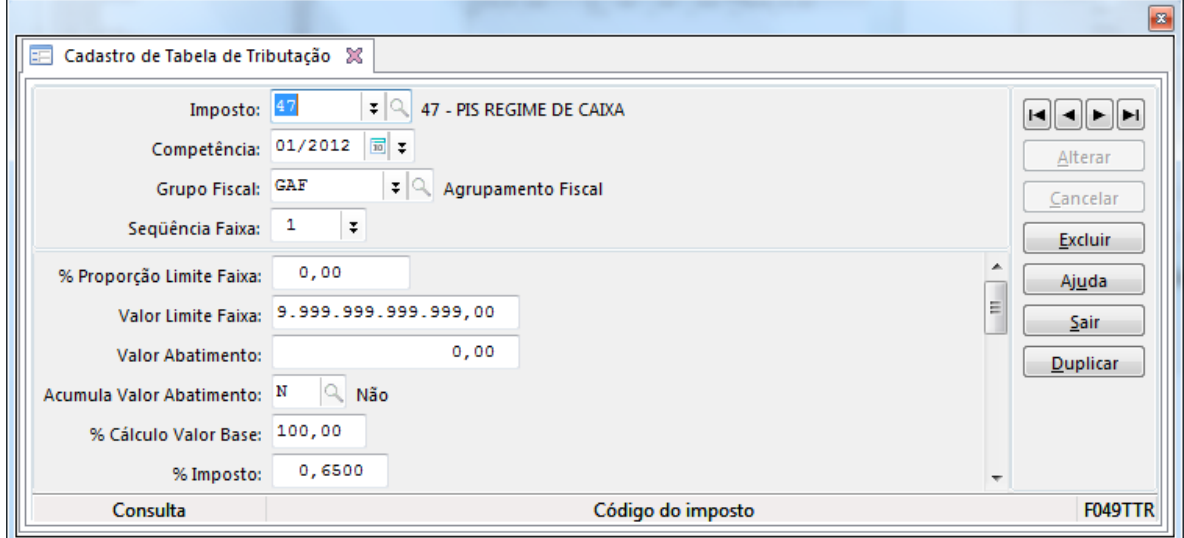

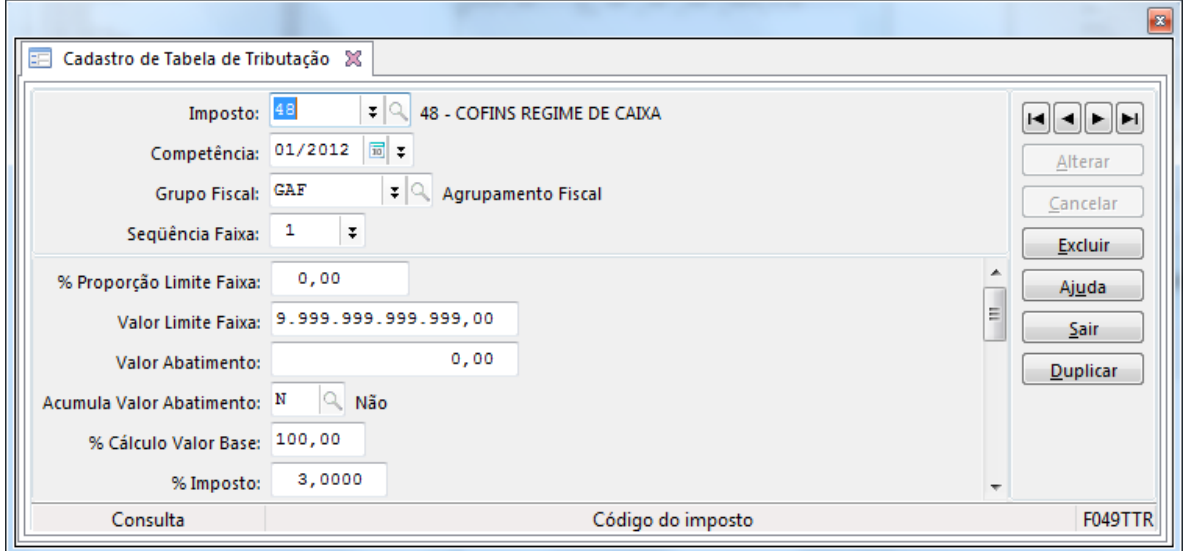

- Na tela "F070FCA - Cadastros > Filiais > Cadastro" o campo: "Filial Matriz" deve estar igual a "S" (Sim) para a filial matriz. Para as demais filiais deixar o parâmetro como "Não":

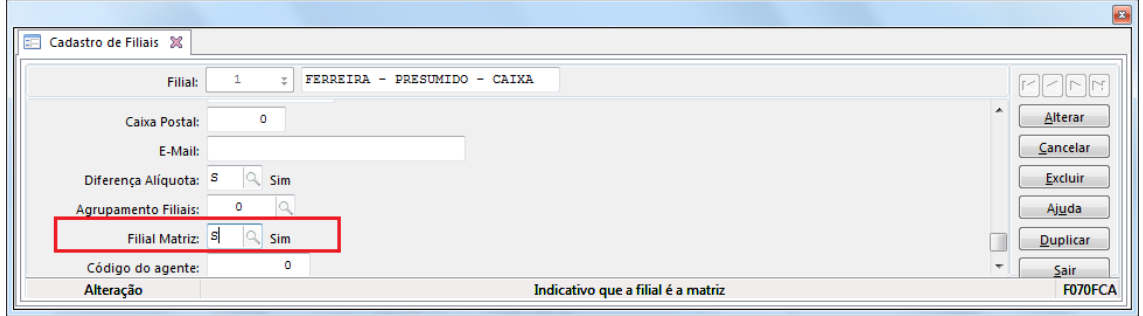

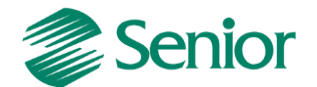

- Na tela "F070FEF - Cadastros / Filiais / Parâmetros por Gestão / Tributos", aba "Impostos 2" deve ser configurado o parâmetro "Calcular PIS/COFINS Financeiro = 3 – Regime de Ciaxa":

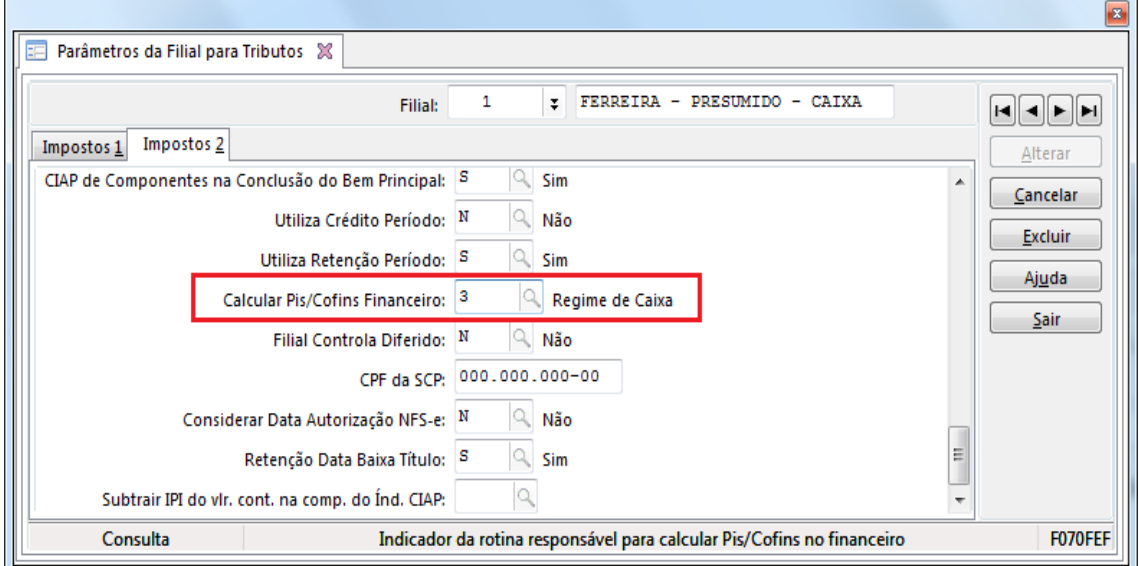

- Na tela "F070EMP - Cadastros / Empresas / Cadastro" o parâmetro "Calcular faturamento por item de documento fiscal" deve ser igual a S (Sim):

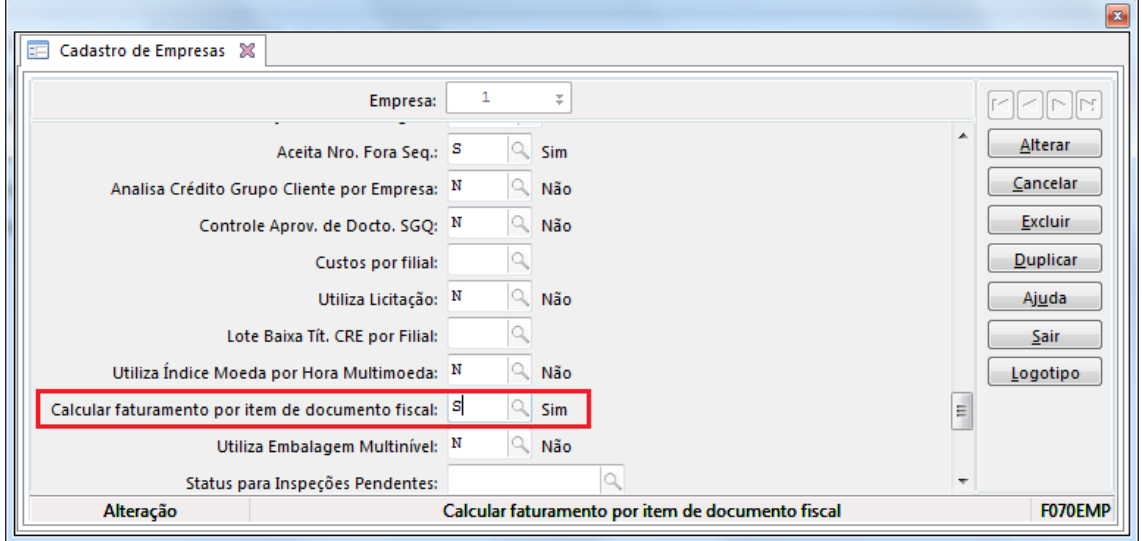

- Na tela "F070FEF - Cadastros / Filiais / Parâmetros por Gestão / Tributos", aba "Impostos 2" o campo "Filial Controla Diferido" deve ser igual a "Não":

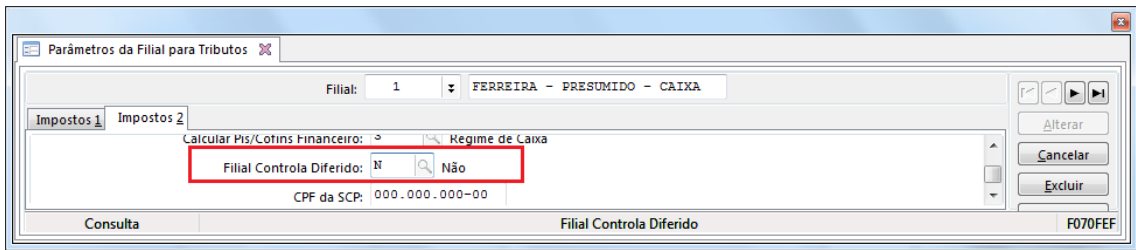

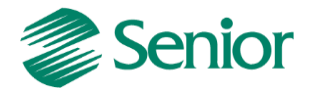

- Nos cadastros dos produtos, serviços e classificações fiscais utilizados nas notas fiscais de saída, deve estar informado o "Regime Tributário" igual a C – Regime Cumulativo:

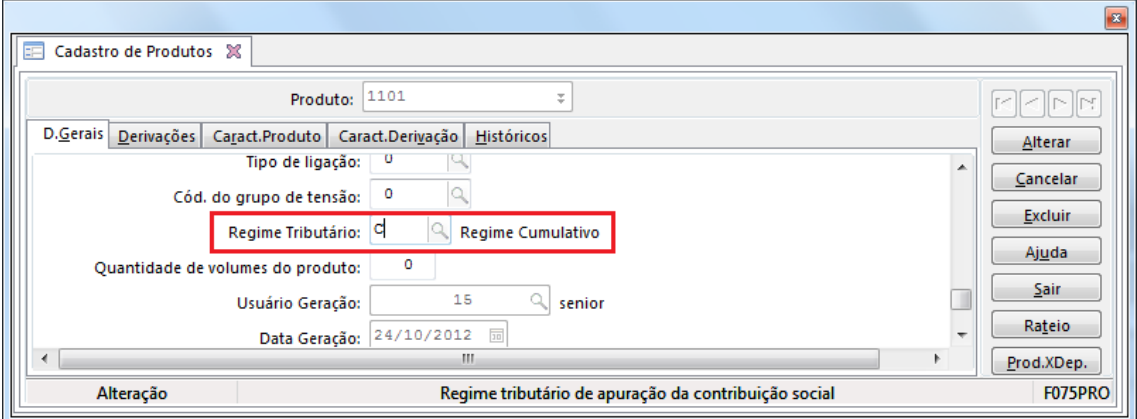

F075PRO - Cadastros / Produtos e Serviços / Produtos / Individual

F080SER - Cadastros / Produtos e Serviços / Serviços / Individual

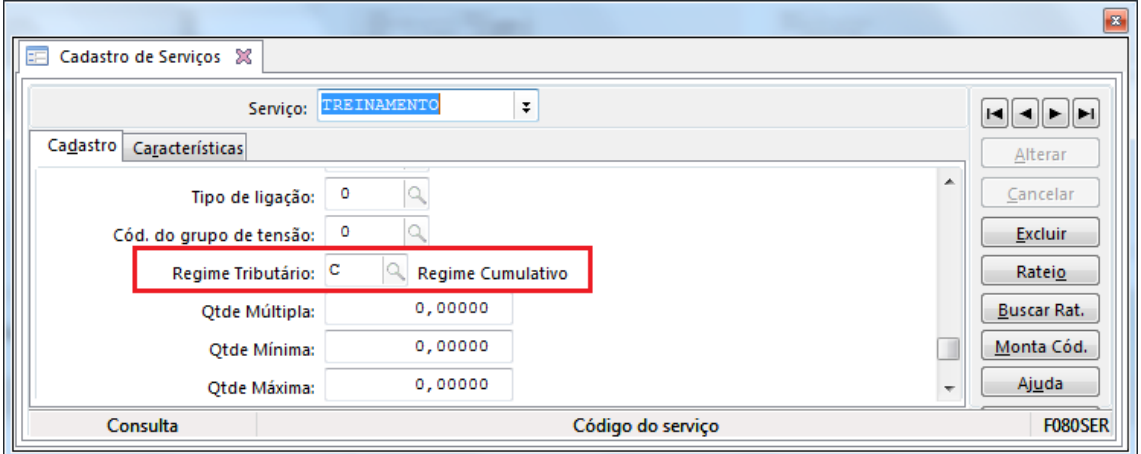

F022CLF - Cadastros / Mercado e Suprimentos / Parâmetros Fiscais / Classificações fiscais / Individual

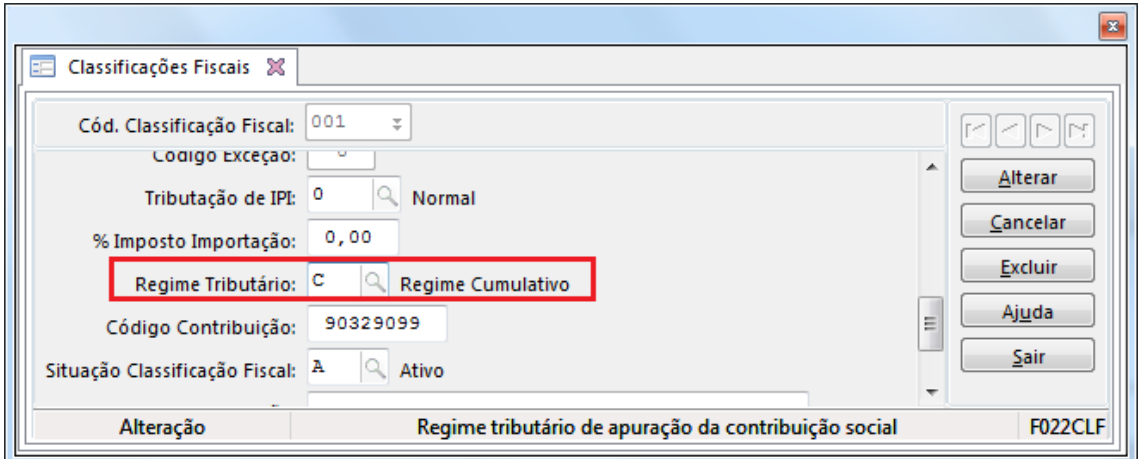

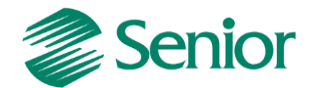

- As notas fiscais na Gestão de Tributos devem possuir as informações de PIS e COFINS, nos Dados Gerais e nos Itens, na tela "F660NFV - Controladoria / Gestão de Tributos / Escrituração / Lançamentos / Nota Fiscal de Saída":

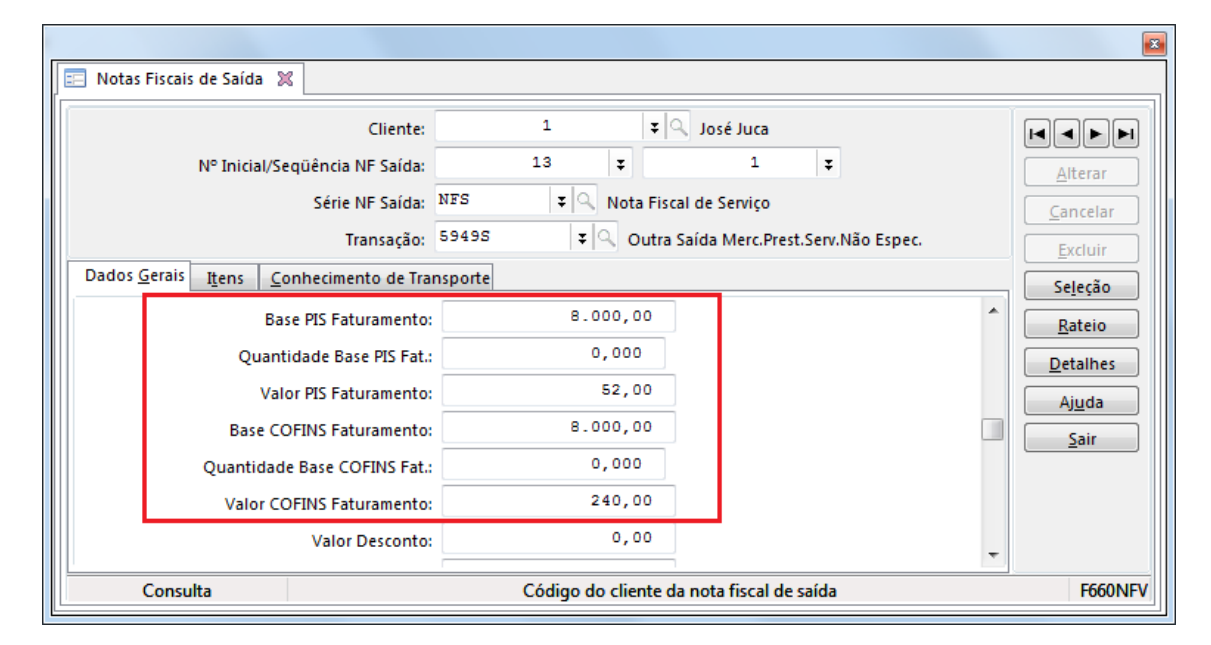

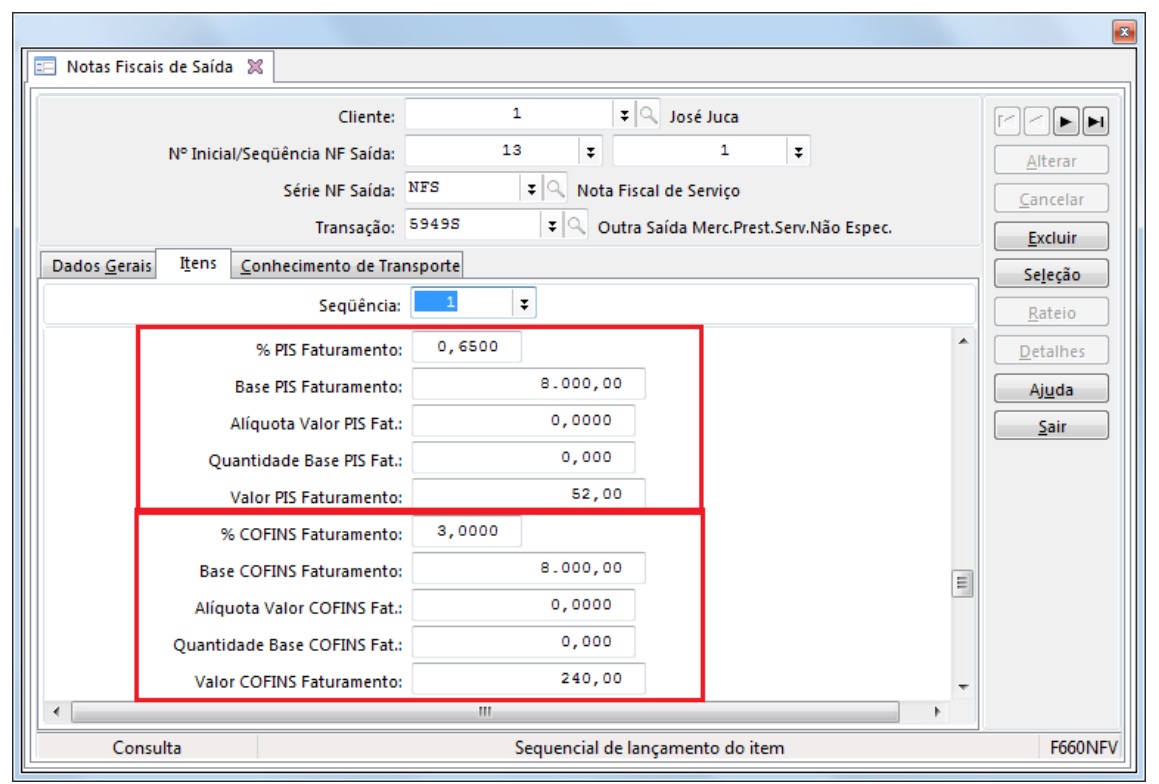

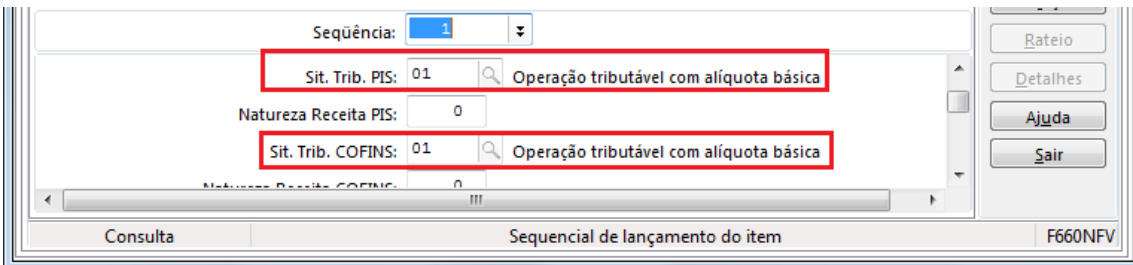

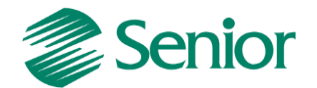

*Observação importante 1: As notas fiscais na gestão de tributos devem possuir as informações de PIS e COFINS, tais como: Situação Tributária de PIS e COFINS, %PIS Faturamento, Base PIS Faturamento, Valor PIS Faturamento, %COFINS Faturamento, Base COFINS Faturamento, Valor COFINS Faturamento.*

- As notas fiscais de saída devem ser consideradas na apuração do faturamento por regime tributário, deste modo é necessário cadastrar as transações dos documentos de saída nos parâmetros do faturamento bruto, através da tela "F053FFB - Cadastros / Controladoria / Tributos / Base faturamento bruto":

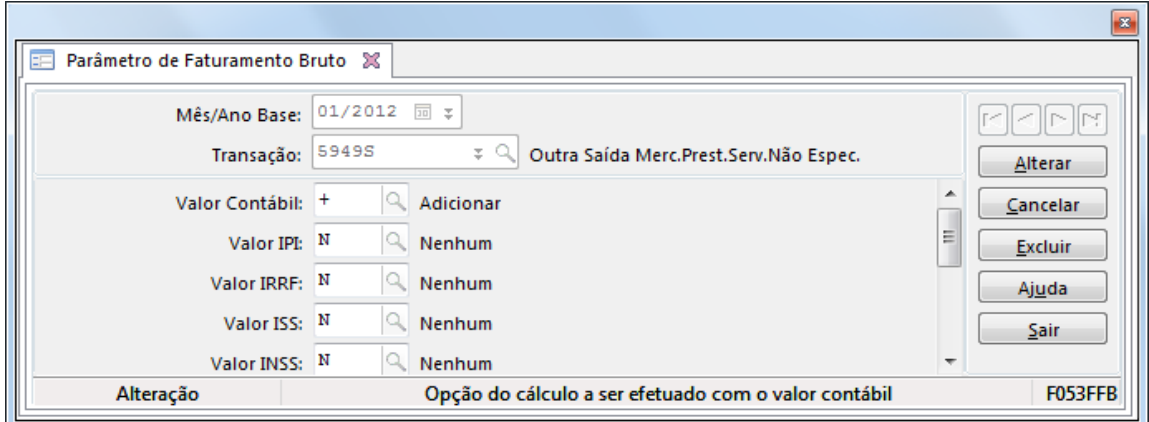

- Realizar a apuração do faturamento através da tela "F667AFM - Controladoria / Gestão de Tributos / Operações e Cálculos Fiscais / Apuração de Faturamento":

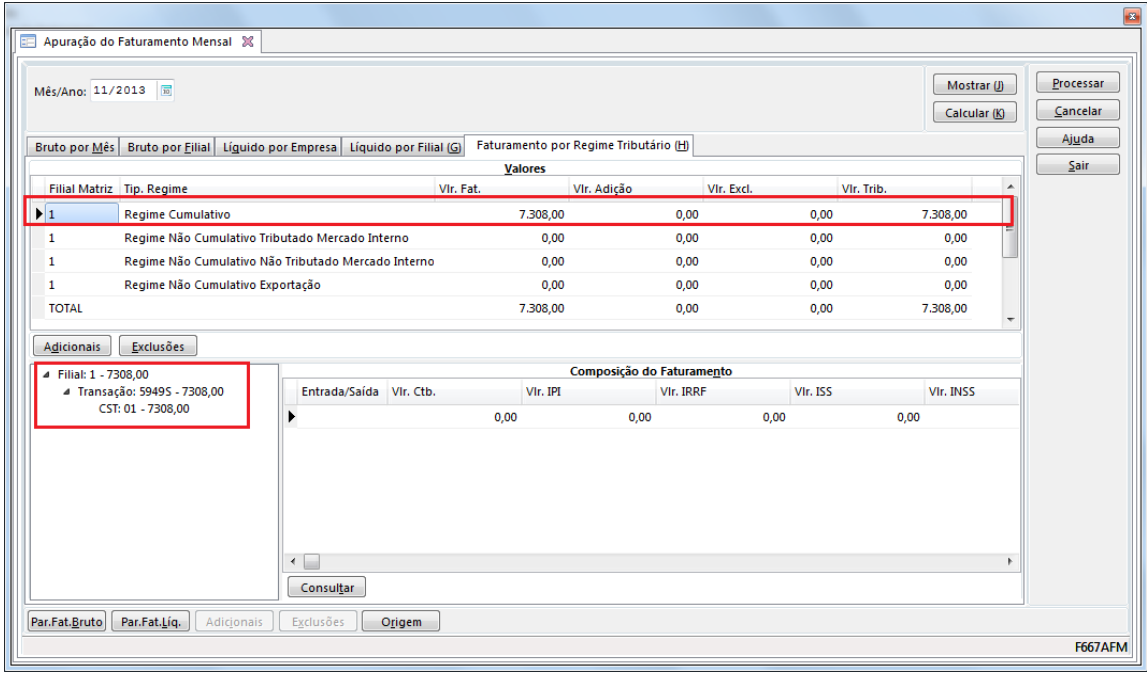

*Observação Importante: Ao cadastrar uma nova transação nos parâmetros do faturamento a tela de apuração do faturamento deve ser reiniciada.*

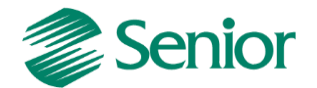

## **INTEGRAÇÃO DE TÍTULOS DE PIS E COFINS**

Para a realização do cálculo do PIS e COFINS por regime de caixa e consequentemente a geração do EFD Contribuições é necessário realizar a integração das entradas e baixas dos títulos da Gestão de Finanças para a Gestão de Tributos.

Esta integração é divida em duas partes importantes:

**Entradas:** Serão integradas as entradas dos títulos que possuam ligação com um documento fiscal que esteja integrado com a gestão de tributos (Nota Fiscal de Saída ou Outros Documentos) e cujo documento tenha sido considerado na apuração do faturamento por regime tributário (F667AFM).

**Baixas:** Serão integradas as baixas dos títulos da gestão de finanças desde que sua entrada já tenha sido integrada com a gestão de tributos.

- Esta integração deve ser realizada através da tela "F660ITI - Controladoria / Gestão de Tributos / Escrituração / Integrações / Títulos de PIS/COFINS". Na primeira execução da tela será integrada a entrada do título, conforme exemplo abaixo:

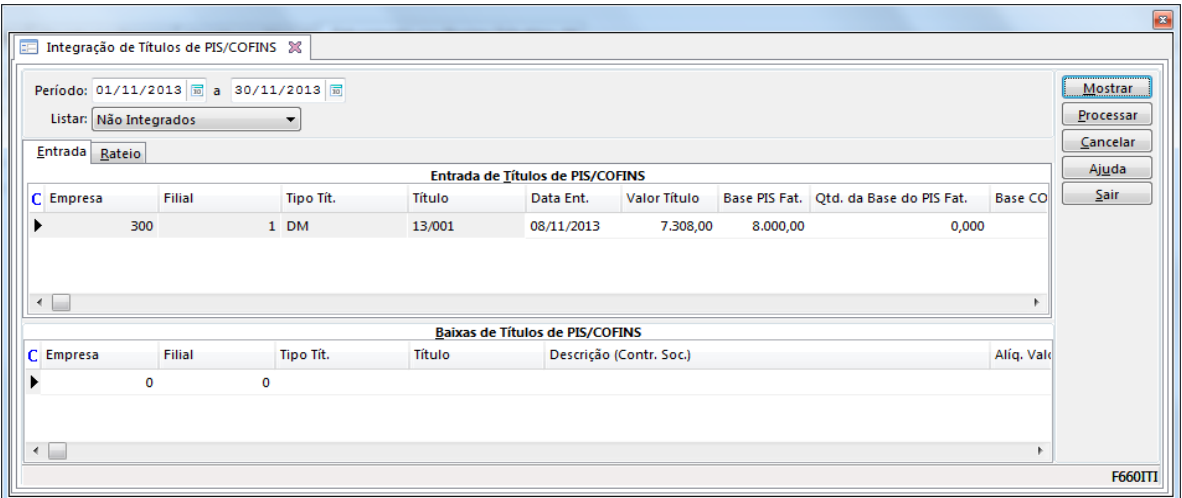

*Observação Importante 1: Ao realizar a integração dos títulos de PIS e COFINS através da tela F660ITI é necessário sempre "Mostrar" e "Processar" a tela duas vezes. Isso ocorre pois na primeira execução o sistema irá integrar a entrada do título, e na segunda execução a sua baixa.*

*Observação Importante 2: Ao realizar as duas execuções na tela é aconselhável utilizar a opção "Listar Não Integrados". Deste modo, na primeira execução serão listadas as entradas ainda não integradas e na segunda execução as baixas ainda não integradas, evitando então problemas de performance na rotina de integração. Ao utilizar a opção "Ambas" o sistema irá reintegrar títulos já integrados, acarretando em demora no momento da integração.*

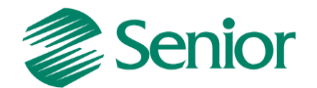

- Ao realizar a segunda execução da tela, caso a baixa do título tenha ocorrido no mesmo período na Gestão de Finanças a mesma será apresentada para a integração:

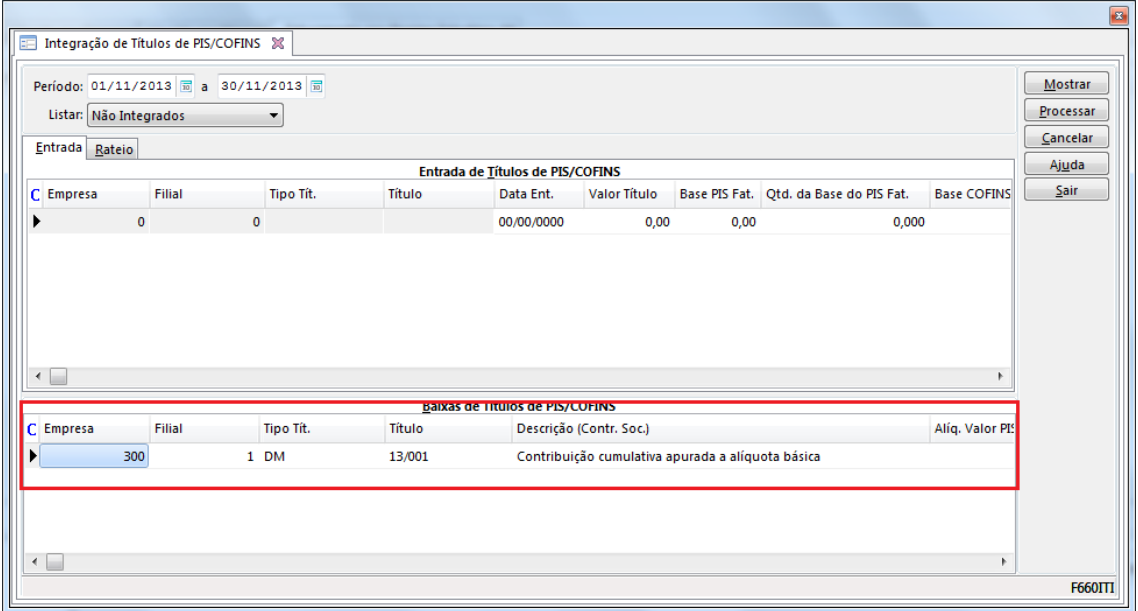

- Após integrado as entradas e as baixas ficam disponíveis para visualização na tela "F660TIT - Controladoria / Gestão de Tributos / Escrituração / Lançamentos / Títulos de PIS/COFINS":

**Entrada do título:**

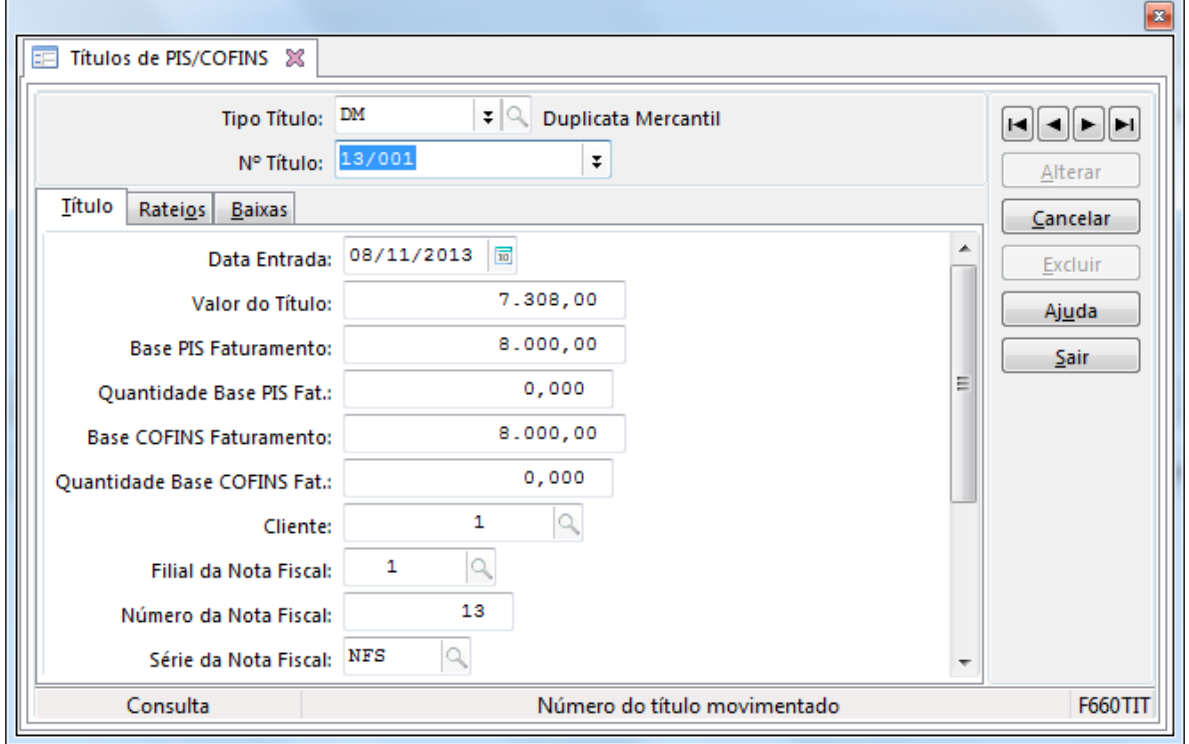

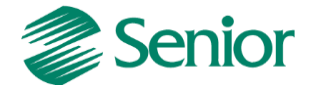

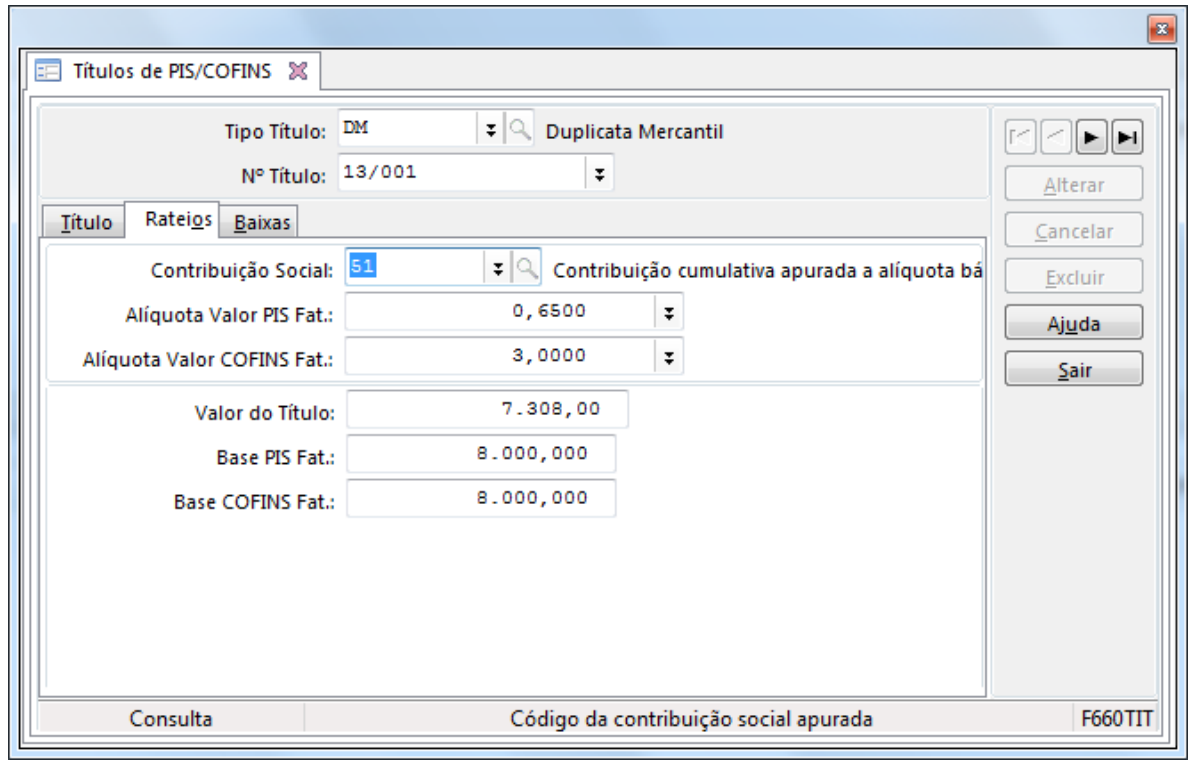

# **Rateio fiscal do título de acordo com as informações da nota fiscal:**

# **Baixas do título:**

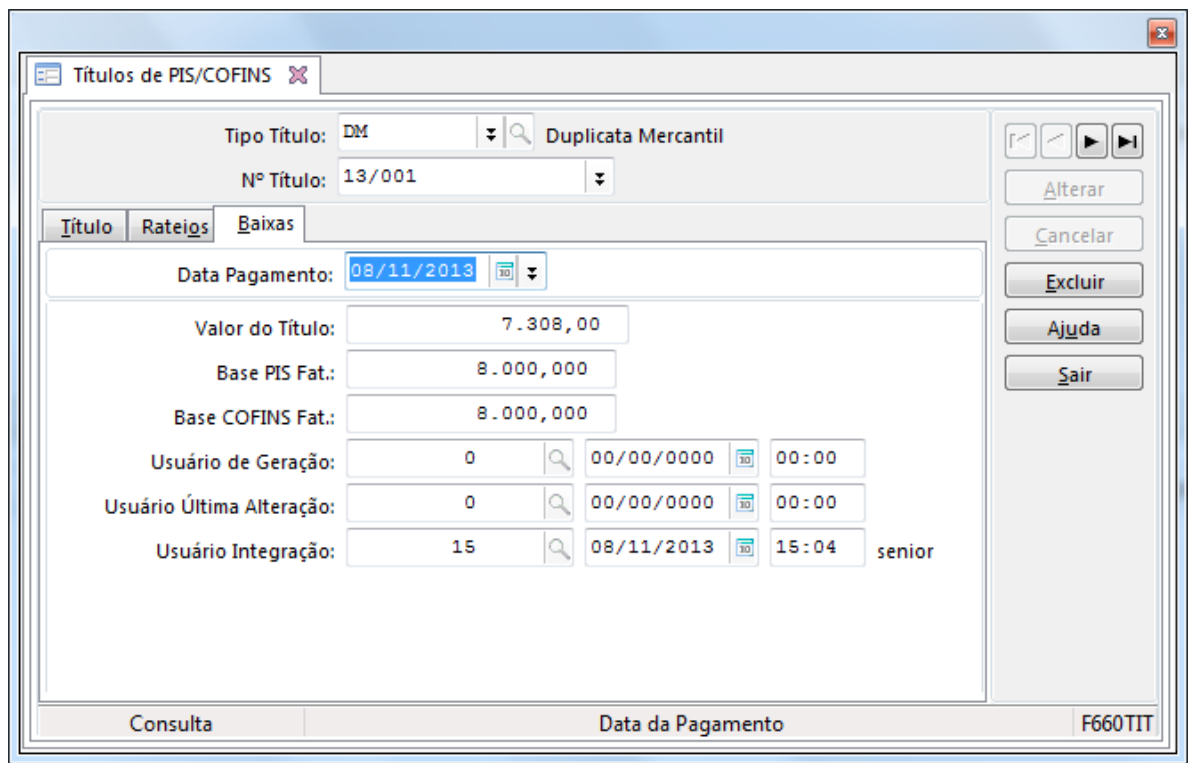

*Observação Importante: Os valores de PIS e COFINS, bem como seu rateio fiscal são totalmente dependentes das informações inseridas no documento fiscal ligado ao título.*

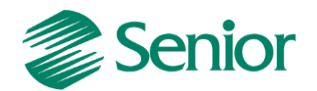

**Dúvida:** Conforme verificamos a rotina de integração busca os títulos que possuem ligação com um documento fiscal e este documento esteja integrado na gestão de tributos e considerado na apuração do faturamento por regime tributário. **Como devo fazer para integrar títulos manuais que foram lançados diretamente na Gestão de Finanças sem vinculo com nota fiscal?**

**Resposta:** Os títulos manuais deverão ser integrados através da rotina de Outros Documentos "F660ODC - Controladoria / Gestão de Tributos / Escrituração / Lançamentos / Outros Documentos". Deste modo, estes títulos terão um documento vinculado e consequentemente irão ser apresentados para integração na rotina de integração de títulos de PIS e COFINS (F660ITI). O Outro Documento deve ser considerado na apuração do faturamento por regime tributário.

#### **Vamos a prática:**

- Título manual lançado na Gestão de Finanças:

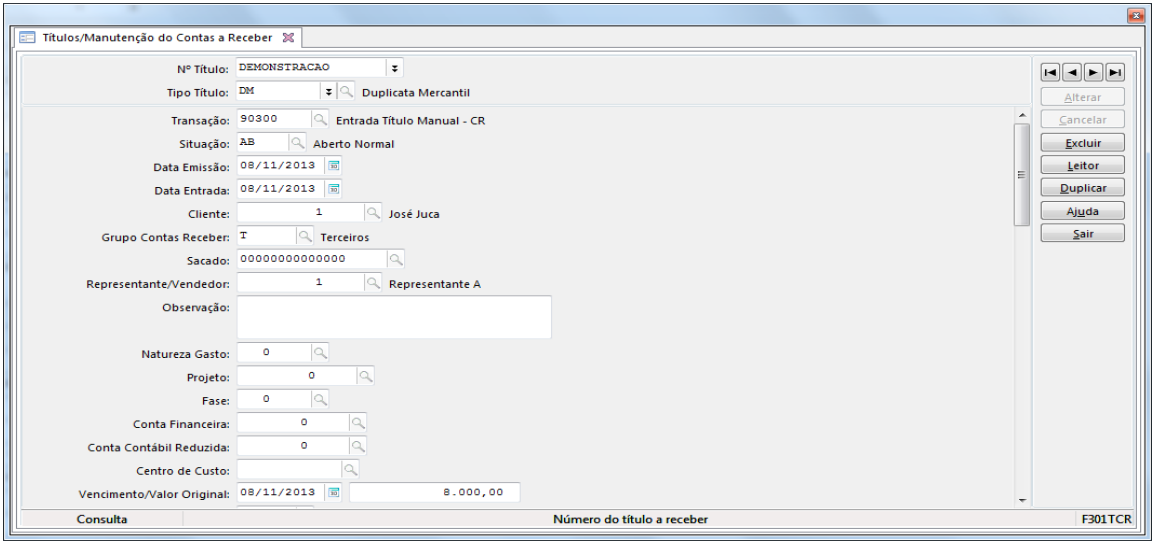

- Na Base Imposto Liga Filial "F055PPF - Cadastros / Controladoria / Tributos / Base imposto (Liga Filial)", na aba "Imposto PIS ou COFINS" deve ser informada a transação de entrada do título manual:

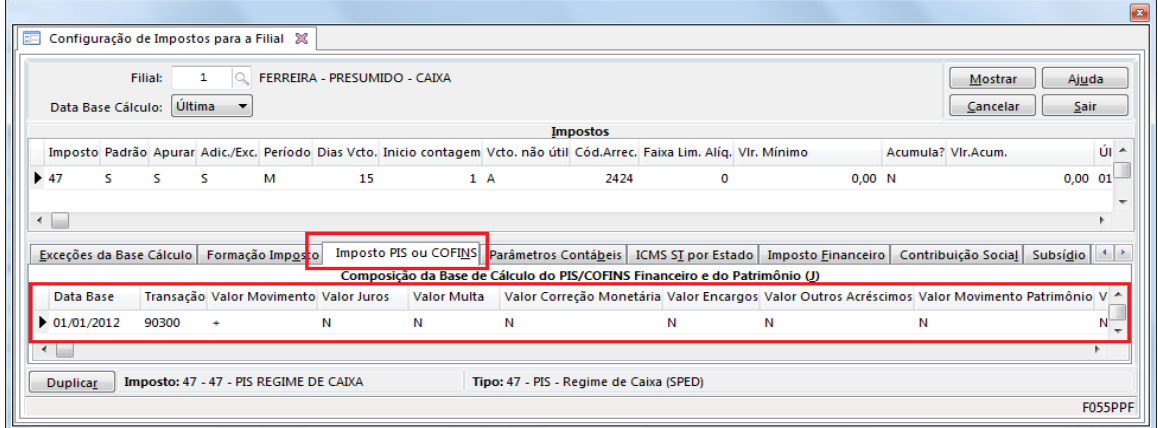

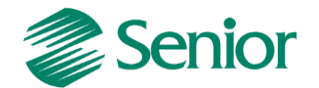

- Na tela "F660IFI - Controladoria / Gestão de Tributos / Escrituração / Integrações / Outros Documentos" deve ser realizada a integração da entrada do título manual:

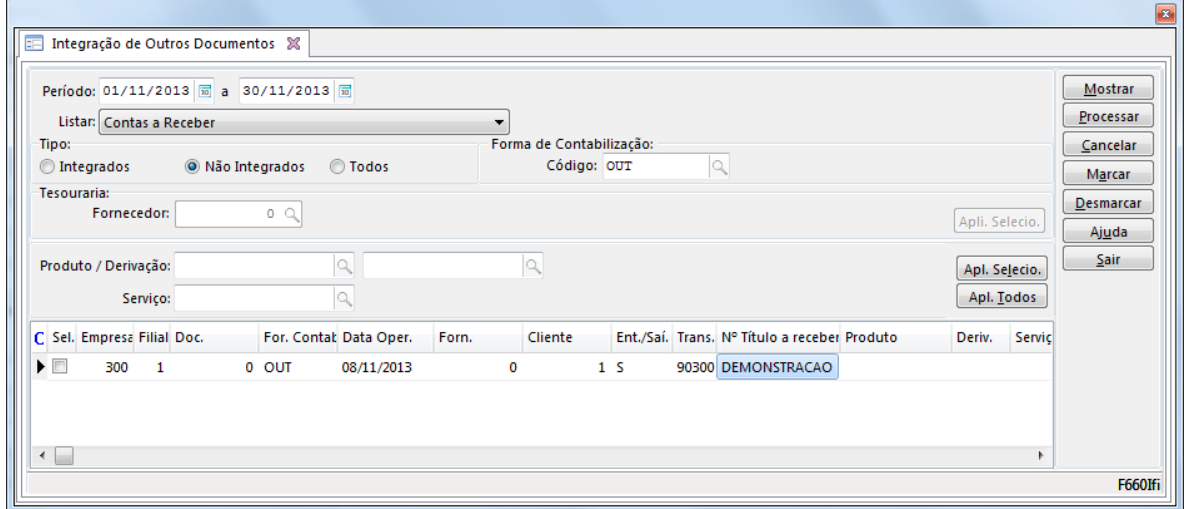

- Na tela de integração de Outros Documento é necesário informar um produto ou serviço e utilizar os botões "Apl. Selecio." ou "Apl. Todos". Este produto será utilizado apenas para indicar o regime tributário (regime cumulativo) e a situação tributária. Após aplicar, as bases e valores de PIS e COFINS também serão sugeridas:

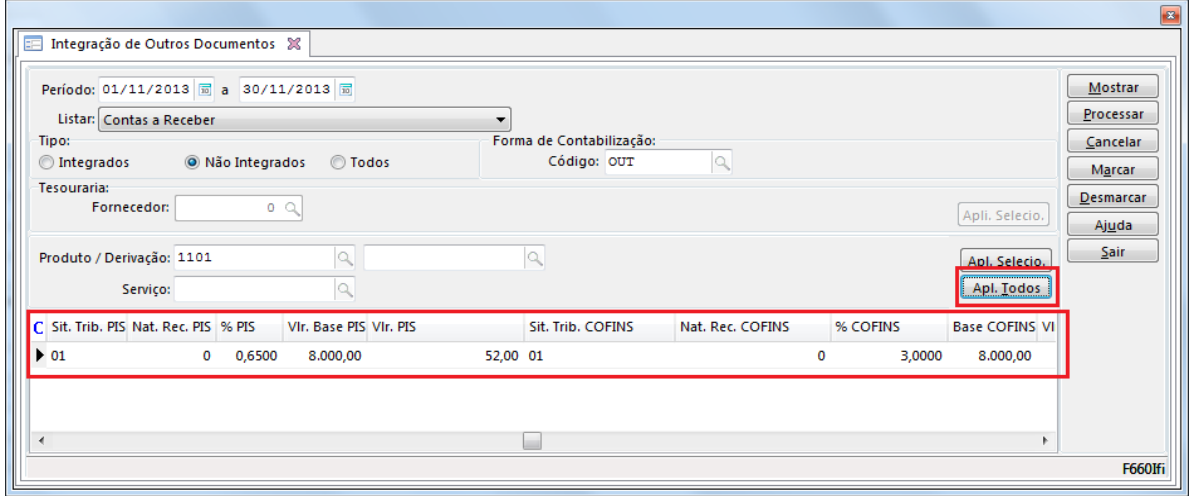

*Observação Importante: A integração do Outro Documento deve ocorrer com base na entrada do título. Deste modo a transação informada na Base Imposto Liga Filial (F055PPF) para permitir a integração do Outro Documento sempre deve ser a de entrada do título e NUNCA a de baixa.*

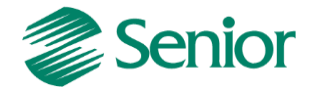

- Após realizar a integração, o Outro Documento esterá disponível na tela "F660ODC - Controladoria / Gestão de Tributos / Escrituração / Lançamentos / Outros Documentos".

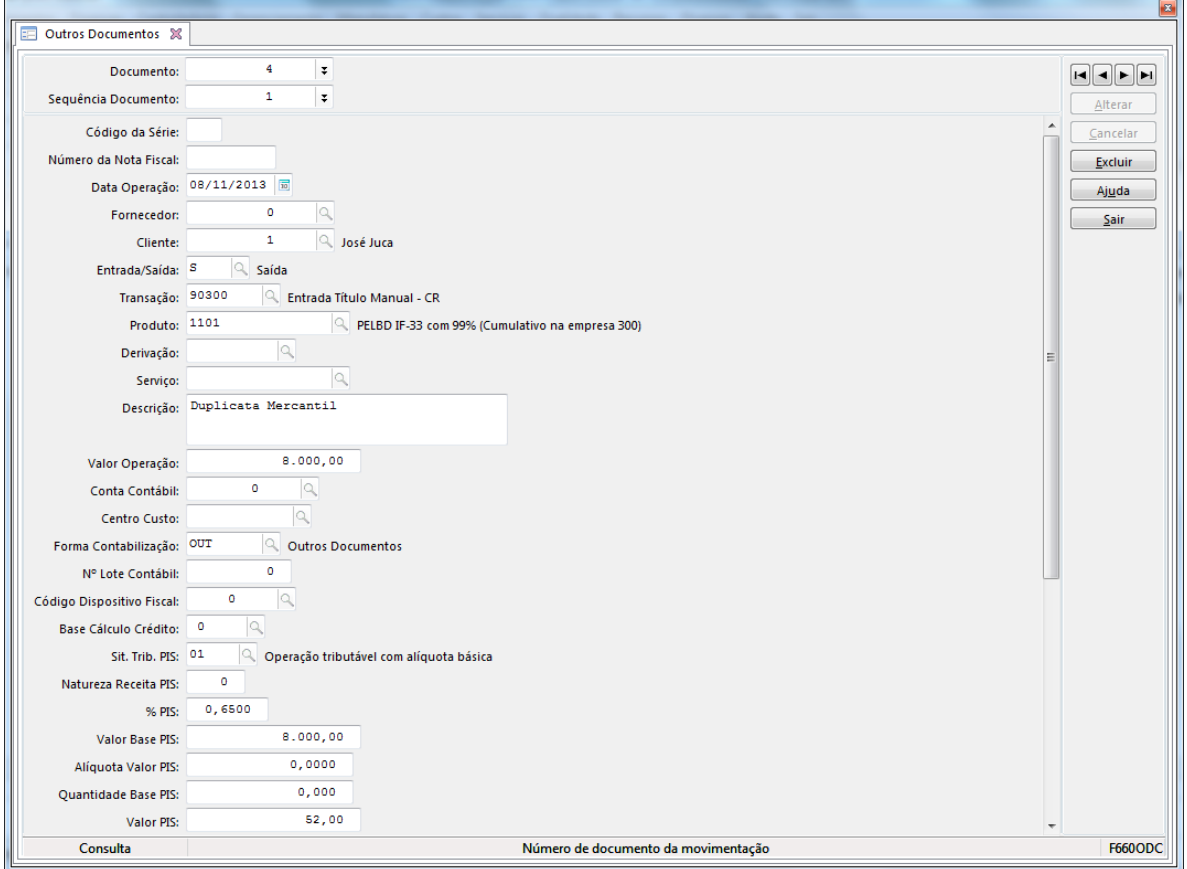

- A transação do Outro Documento deve ser informada nos parâmetro do faturamento bruto (F053FFB):

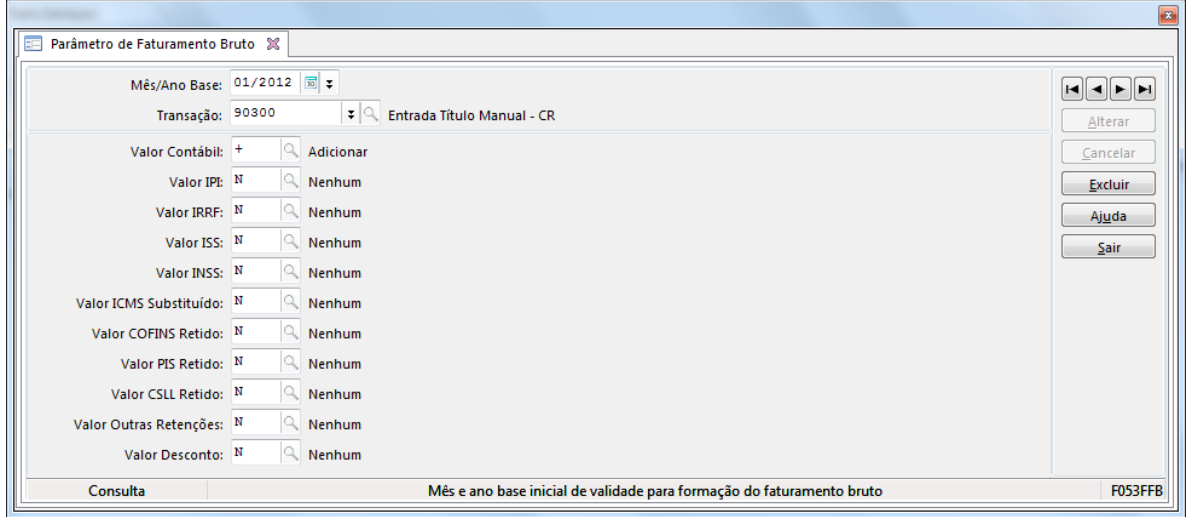

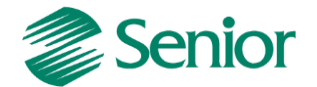

- Deste modo, ao realizar a apuração do faturamento por regime tributário (F667AFM) deverá ser considerado o Outro Documento:

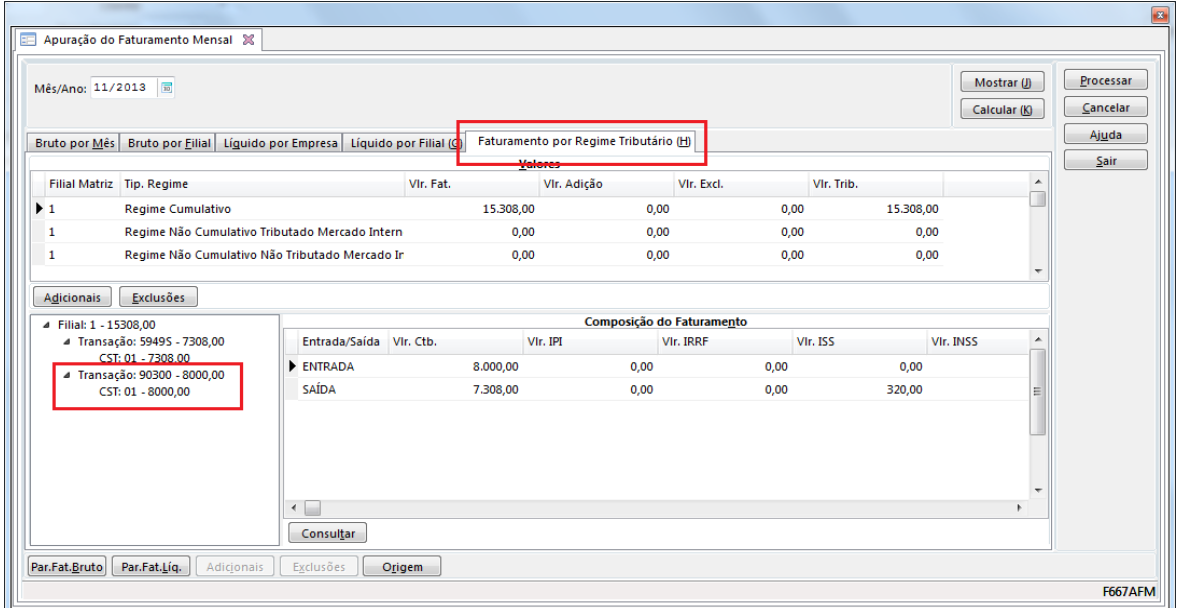

- Uma vez considerado na apuração do faturamento, possibilitará a integração do título manual através da tela F660ITI:

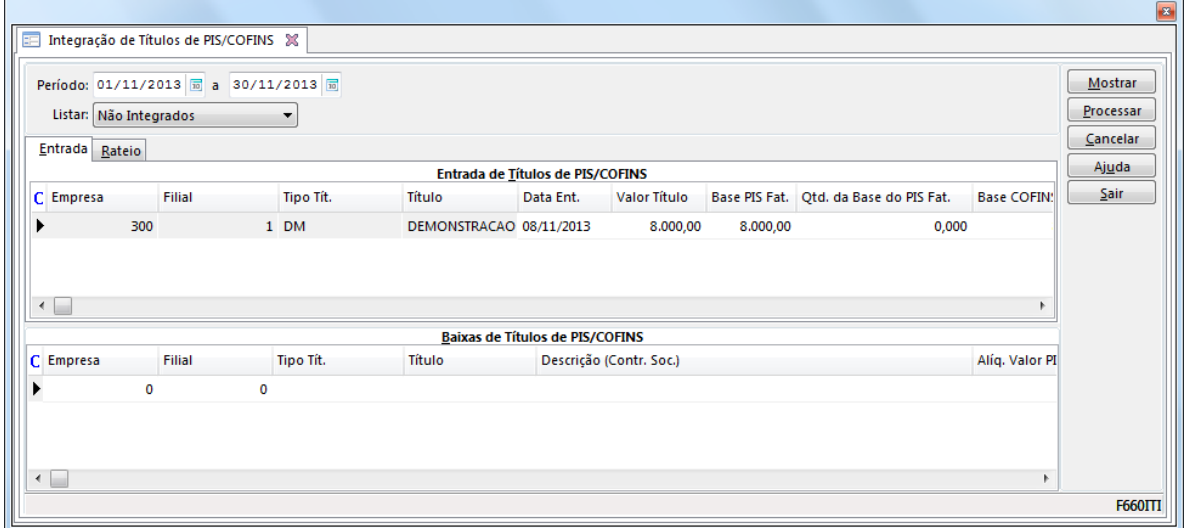

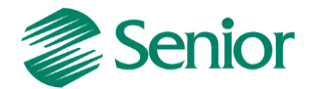

#### **Receitas não Tributadas**

As Receitas não Tributas devem ser apresentadas no EFD Cntribuições. Para isso os documentos correspondentes a estas receitas devem possuir a informação da "Natureza Receita PIS" e "Natureza Receita COFINS".

- A naturaza da receita está disponível nos itens da nota fiscal na Gestão de Tributos através da tela F660NFV - Controladoria / Gestão de Tributos / Escrituração / Lançamentos / Nota Fiscal de Saída:

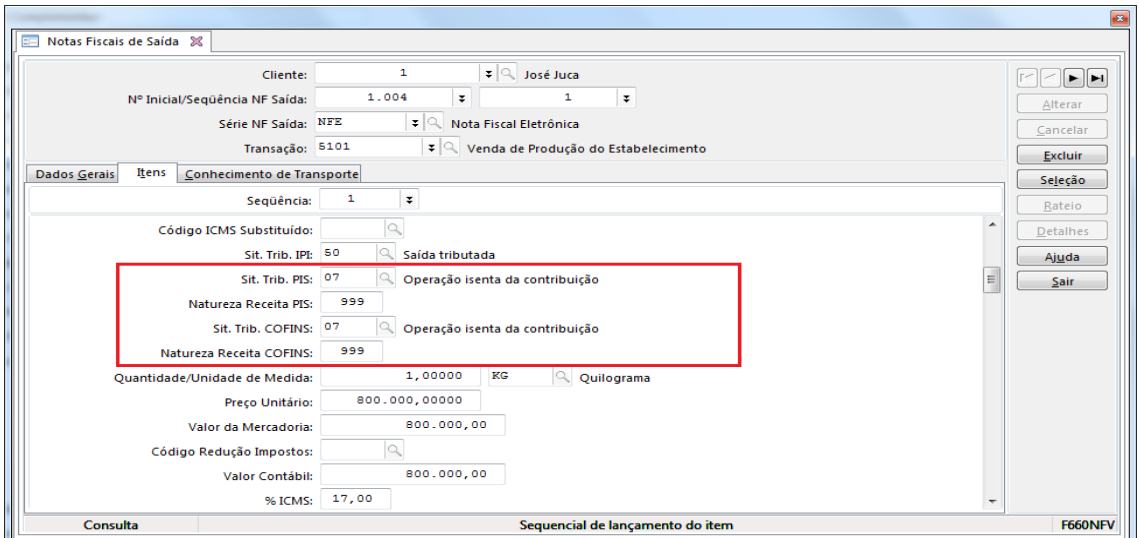

- E também nos "Outros Documentos" disponíveis através da tela "F660ODC\_CIEC - Controladoria / Gestão de Tributos / Escrituração / Lançamentos / Outros Documentos":

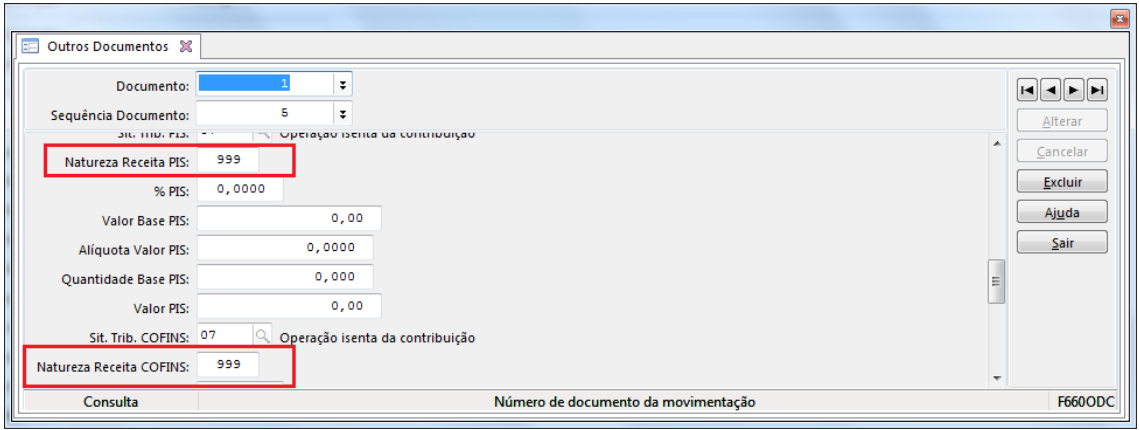

*Observação Importante: A natureza da receita deve ser informada para todos documentos referentes a receitas não tributadas, ou seja, para as situações tributárias 04,05,06,07,08 e 09. Esta informação será utilizada para a geração dos registros M400, M410, M800, M810. Deve-se verificar o código de correto de acordo com as tabelas do EFD Contribuições presente no site do SPED.*

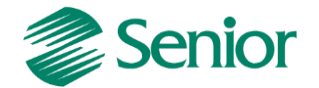

#### **CÁLCULO DO PIS E COFINS POR REGIME DE CAIXA**

O cálculo do PIS e COFINS por regime de caixa assim como os demais impostos no Gestão Empresarial | ERP Senior, deve ser realizado através da tela "F661PAI - Controladoria / Gestão de Tributos / Operações e Cálculos Fiscais / Cálculos / Apuração". Nesta tela, deve ser informado o período e selecionado os impostos cadastrados com os tipos 47 e 48:

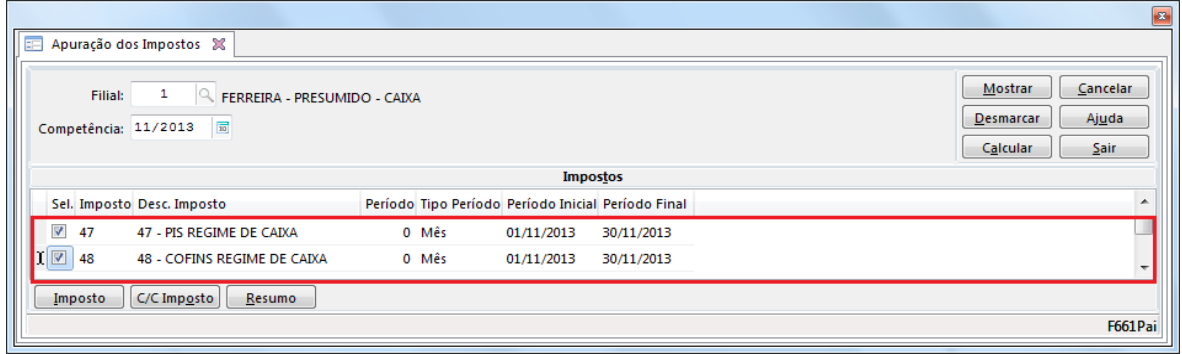

- Ao clicar em "Calcular" será apresentada a tela do cálculo (Exemplo abaixo do PIS):

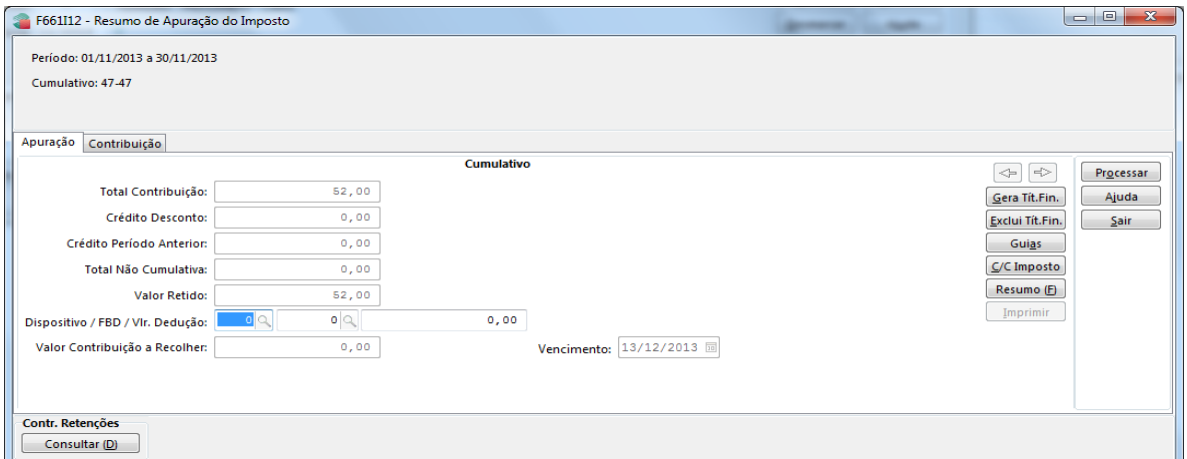

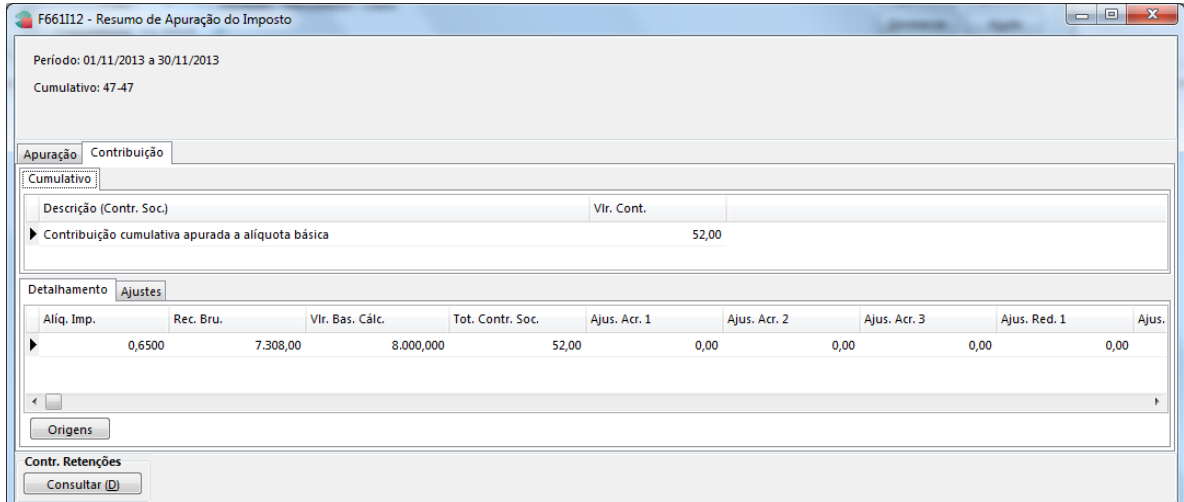

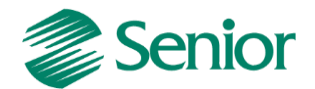

*Observação Importante: O cálculo de PIS e COFINS por regime de caixa irá ocorrer com base na baixa dos títulos integradas para a gestão de tributos. Deste modo, caso na competência calculada exista a entrada do título, porém não tenha sido realizada e integrada a baixa, este valor não será considerado na apuração.*

- Na tela de apuração, aba Contribuição, botão "Origens" é possível verificar os títulos que sofreram baixas no período e deste modo foram considerados na apuração dos impostos 47 e 48:

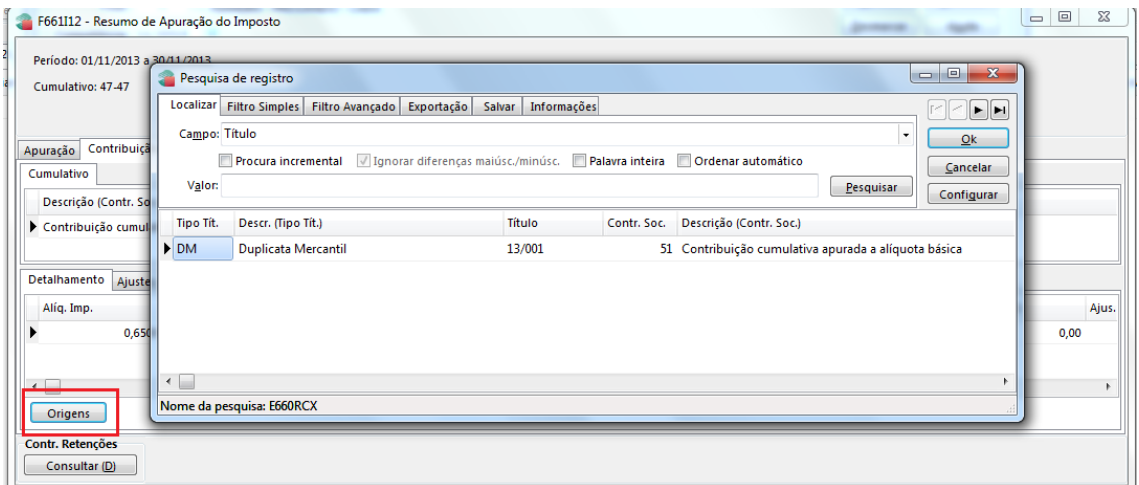

- Através da tela "F660CLA - Controladoria / Gestão de Tributos / Escrituração / Consultas / Lançamentos" é possível efetuar a conferência das entradas e baixas integradas para a Gestão de Tributos e assim efetua a devida conferência dos valores gerados na apuração:

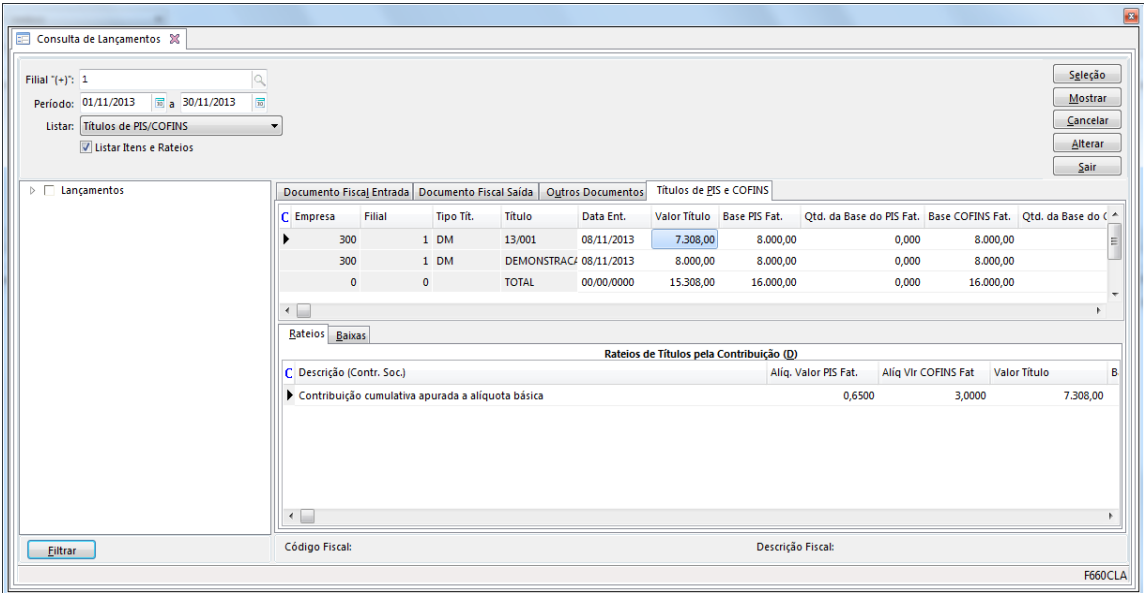

- Para cada título integrado, é possível verificar, sua entrada, rateio fiscal e baixas realizadas.

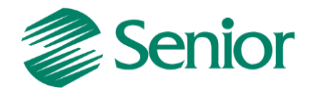

#### **Dúvida: Se o título é baixado proporcionalmente, como ficará a apuração?**

**Resposta:** Será considerado o valor baixado na competência que ocorrer a baixa. Para isso é necessário sempre garantir a integração das baixas com a Gestão de Tributos (F660ITI).

#### **RETENÇÕES NO CÁLCULO DO PIS E COFINS POR REGIME DE CAIXA**

#### **Retenção ocorrida no momento da emissão da nota fical**

- Na gestão de faturamento foi efetuada a emissão da nota fiscal, onde a retenção ocorreu na própria nota:

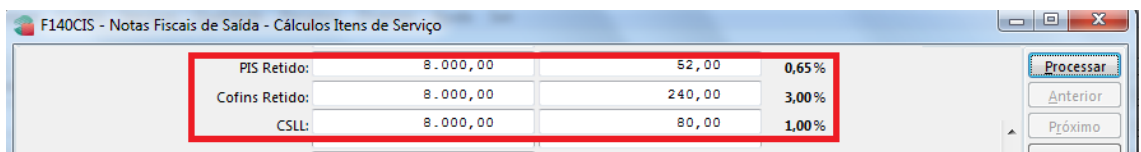

- Porém a nota foi configurada para gerar 3 títulos no contas a receber, sendo os vencimentos:

#### **- 07/10/2013**

- **- 05/11/2013**
- **- 05/12/2013**

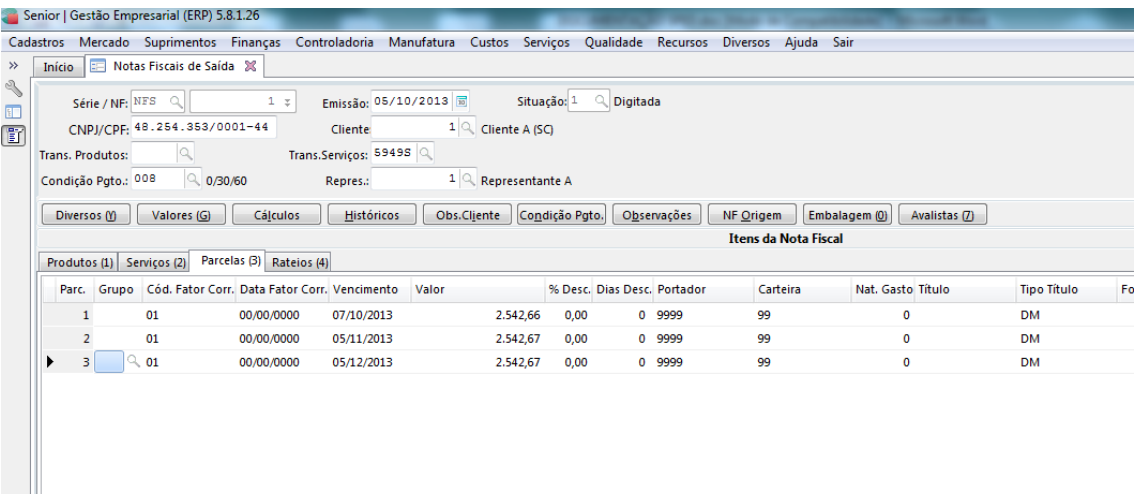

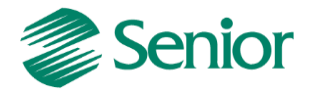

- Valores da nota fiscal após integração para tributos:

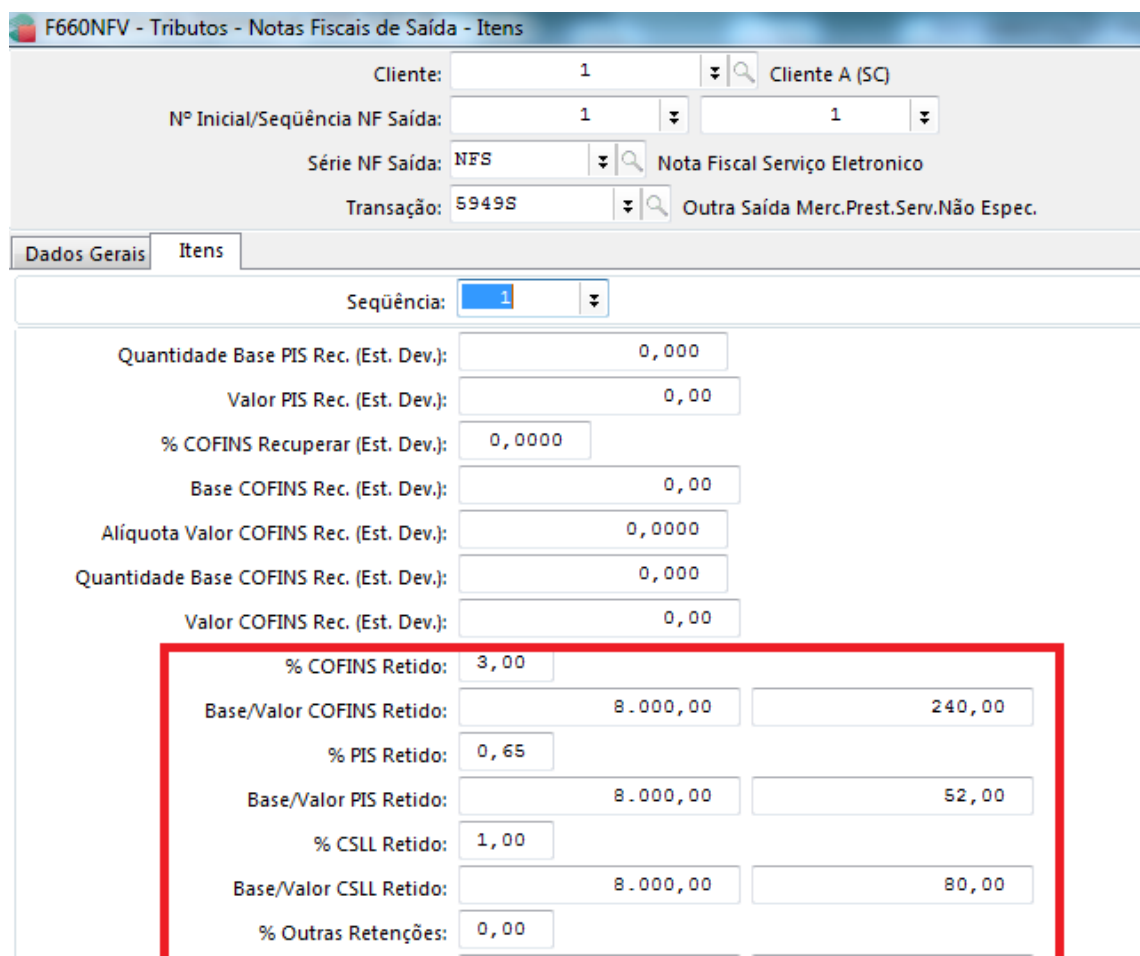

Ao realizar o calculo dos impostos 47 e 48, os valores referente ao PIS e COFINS retido serão abatidos caso na transação da nota fiscal existir o indicativo de PIS e COFINS Retido NFS = Subtrair:

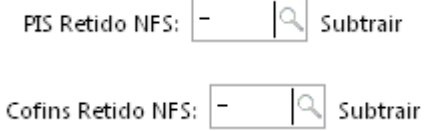

No momento do cálculo dos impostos 47 e 48, o ERP Senior irá verificar em "F070FEF - Cadastros / Filiais / Parâmetros por Gestão / Tributos" o indicativo se a retenção deve ser considerada com base na data da baixa do título:

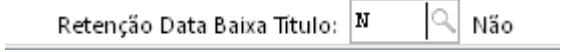

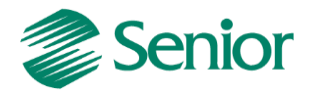

- Se o indicativo estiver igual a não, o cálculo irá considerar a retenção com base na data de emissão da nota. Exemplo:

- Cálculo do PIS:

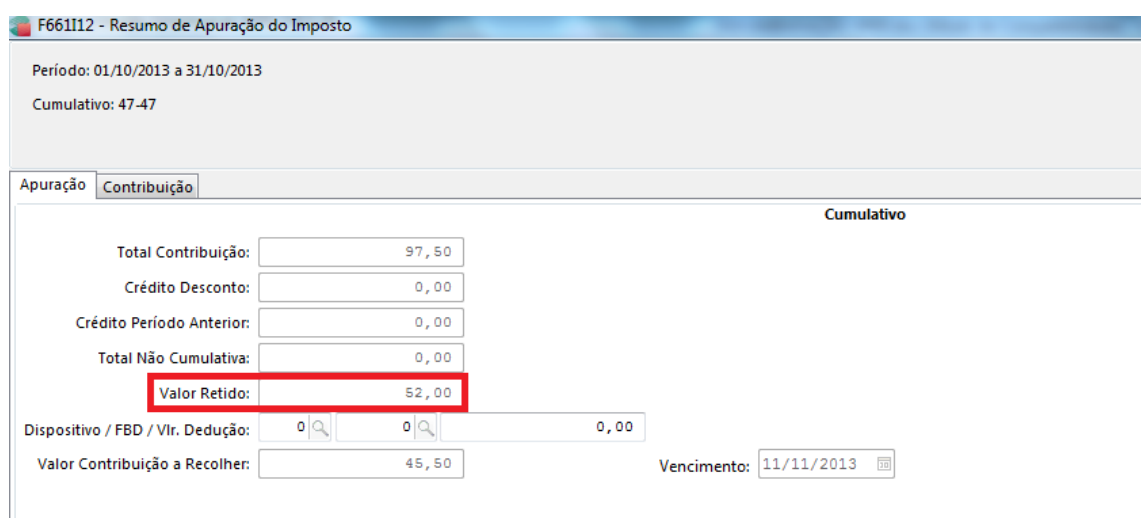

# Cálculo do COFINS:

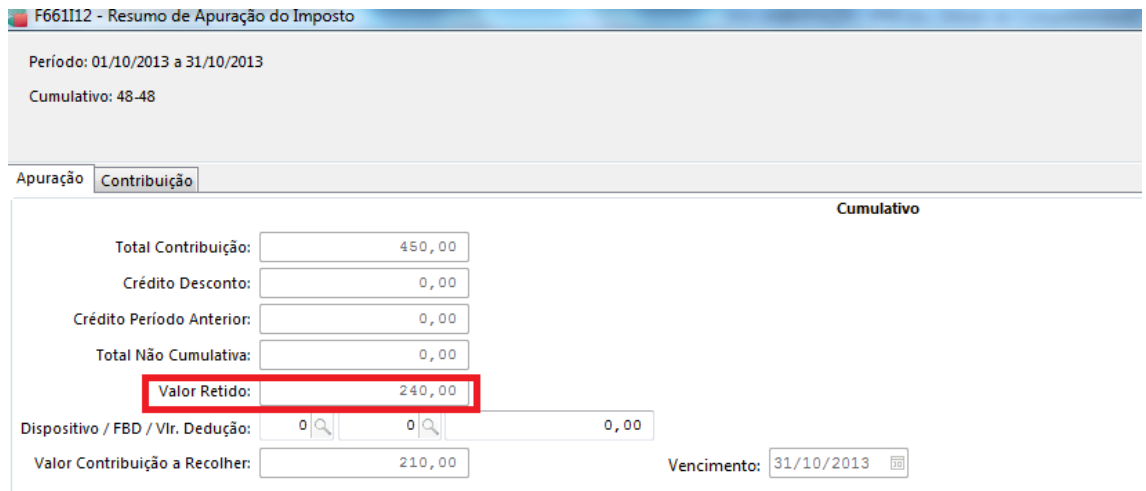

Perceba que foi considerado o valor total da retenção da nota fiscal com base na data de emissão.

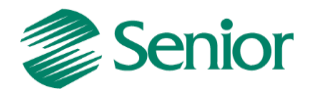

- Se o indicativo da filial for igual a sim, o cálculo irá verificar se os títulos da nota fiscal foram baixados, e irá considerar o valor da retenção com base na data da baixa do título. Exemplo:

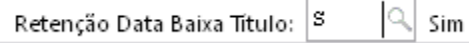

No exemplo dado acima, nota fiscal 01, apenas o primeiro título foi baixado dentro da competência de 10/2013, conforme imagem abaixo:

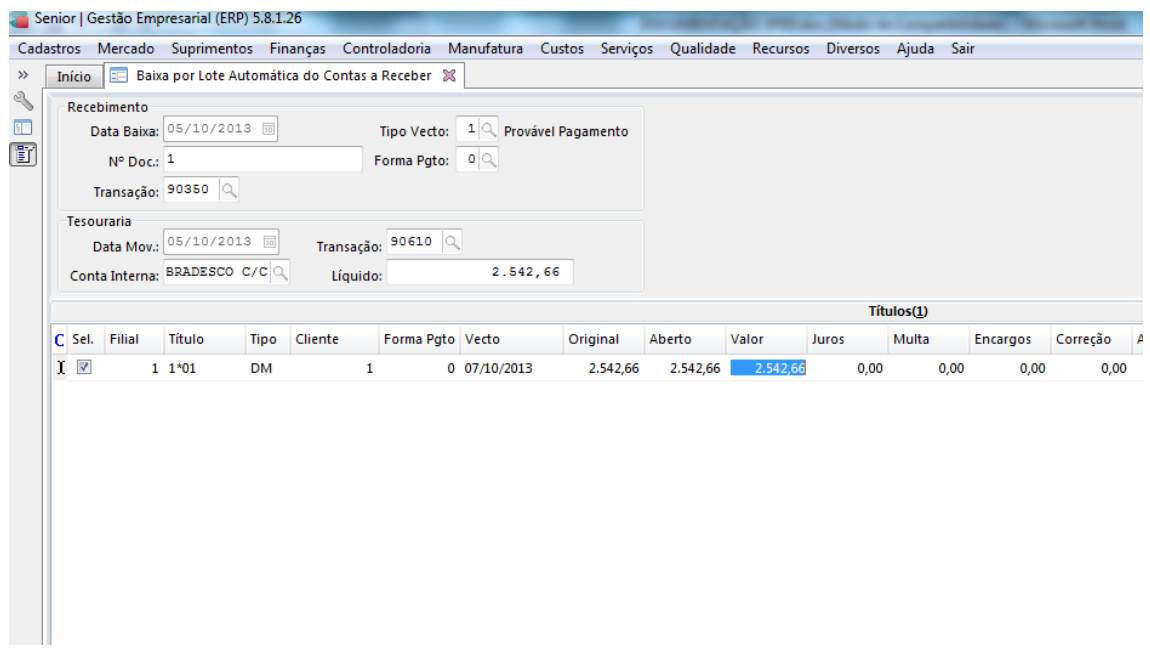

- Deste modo, no cálculo dos impostos será considerado o valor da retenção proporcional a baixa do título, conforme exemplo de apuração abaixo.

# **Cálculo do PIS:**

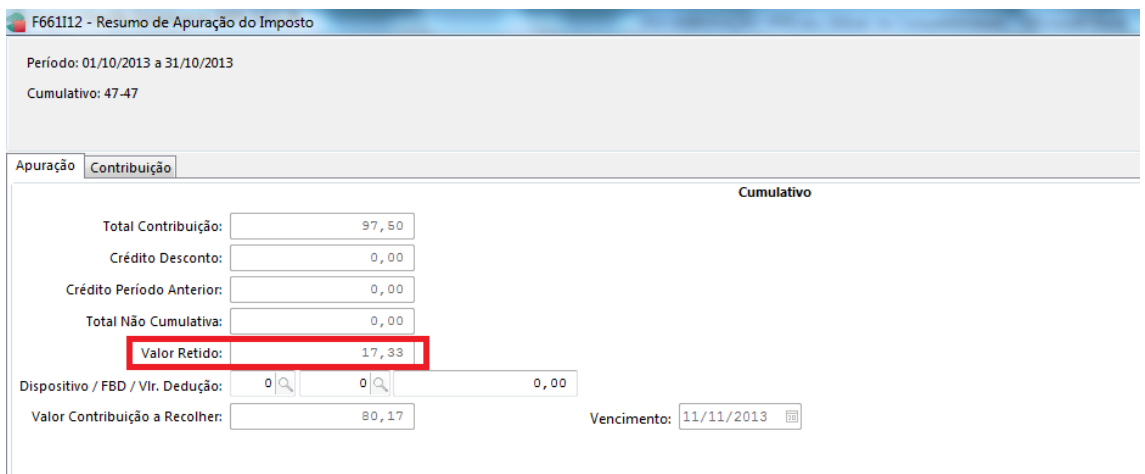

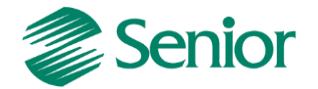

# **Cálculo do COFINS:**

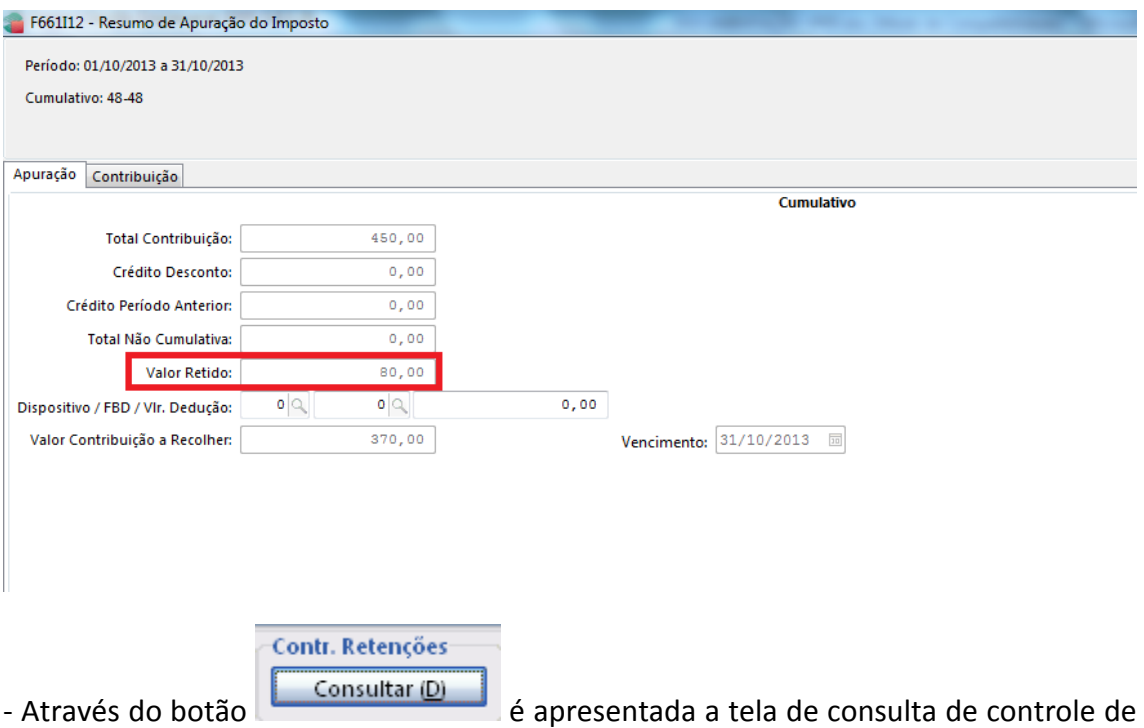

retenções onde é possível avaliar um detalhamento dos valores retidos de acordo com a natureza da retenção.

Para esta classificação é utilizada a informação da "Natureza Retenção" presente no cadastro do cliente informado na nota fiscal (E085CLI.NatRet):

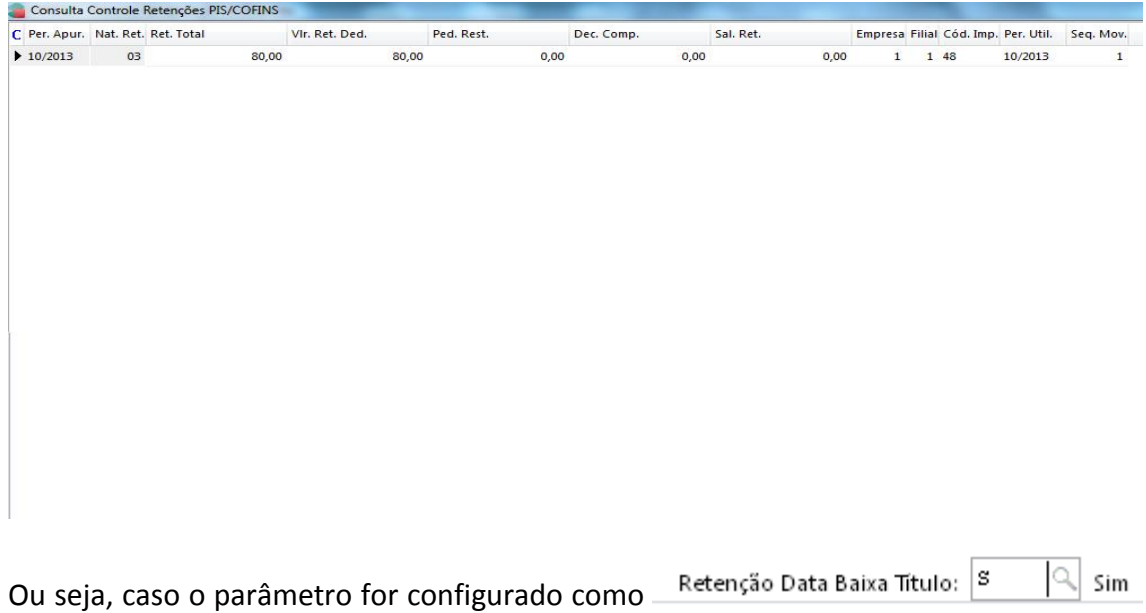

será necessário avaliar a data da baixa dos títulos de cada nota fiscal com valores retidos, uma vez que a retenção será considerada de forma proporcional, de acordo com as baixas realizadas.

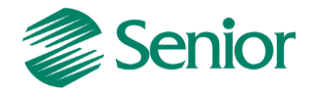

#### **Retenção ocorrida na baixa do Contas a Receber**

Quando a retenção ocorre na baixa do título do contas a receber, é necessário efetuar a integração das baixas com valores retidos para Outros Documentos.

#### **- Configurações:**

- F001TRE - Cadastros / Transações / Parâmetros por Gestão / Contas a Receber, informar a Transação utilizada na Baixa do Título, na Aba Receber 2 os campo "Retém PIS/COFINS devem estar igual a "Sim" e com os percentuais de retenção informados;

- F085CAD - Cadastros / Clientes e Fornecedores / Clientes / Cadastro, os campo "Retenção PIS/COFINS" devem estar igual a "Sim";

- F070FVE - Cadastros / Filiais / Parâmetros por Gestão / Vendas e Faturamento, na Aba "Vendas 2", o campo "Tipo Retenção" deve ser diferente de "D" (Desconsidera retenções) e deve ser informado o campo "Controle Valor Mínimo Retenção" com o valor VEN ou CRE;

- F001TVE - Cadastros / Transações / Parâmetros por Gestão / Vendas, na Aba "PIS" e "COFINS" os campos "PIS Retido NFS" deve estar igual a "N"- Nenhum;

- F001TRE - Cadastros / Transações / Parâmetros por Gestão / Contas a Receber, informe a Transação de Baixa do Título, na Aba "Receber 1" o campo "Tipo de Baixa" deve estar igual a "PG" – Pagamento;

- F080SER - Cadastros / Produtos e Serviços / Serviços / Individual, os campo "%PIS/COFINS Retido" devem ser preenchidos os percentuais de retenção;

- Na nota fiscal emitida e fechada no Módulo de Mercado devem conter os percentuais de PIS/COFINS nos campos retenção;

- A Nota Fiscal deve ser Integrada para o Módulo de Tributos através da tela F660INT - Controladoria / Gestão de Tributos / Escrituração / Integrações / Notas Fiscais;

- O Título gerado a partir da nota fiscal deve ser Baixado e depois Integrado para Outros Documentos pela tela F660IFI - Controladoria / Gestão de Tributos / Escrituração / Integrações / Outros Documentos;

- Após integrar as baixas com valores retidos para a rotina de Outros Documentos, estes serão considerados no cálculo dos impostos 47 e 48. Estes valores retidos serão utilizados para diminuir o valor da contribuição (PIS e COFINS á pagar).

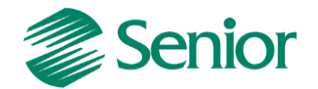

#### **GERAÇÃO DO ARQUIVO DO EFD CONTRIBUIÇÕES POR REGIME DE CAIXA**

A geração do arquivo deve ser realizada através da tela "F669SPC - Controladoria / Gestão de Tributos / Arquivos Fiscais / Federais / SPED Contribuições".

Na tela de geração do arquivo devem ser selecionados apenas os registros compatíveis com o EFD Contribuições por regime de caixa. Ou seja, caso no momento da geração sejam selecionados registros que não correspondem ao regime de caixa, serão gerados erros de estrutura no momento da validação do arquivo.

Para o regime de caixa, poderão ser selecionados os registros:

0000, 0001, 0100, 0110, 0111, 0120, 0140, 0145, 0150, 0190, 0200, 0205, 0206, 0208, 0400, 0450, 0500, 0600, F001, F200, F205, F210, F211, F500, F509, F510, F519, F525, F600, F700, F800, M001, M200, M210, M211, M220, M230, M300, M350, M400, M410, M600, M610, M611, M620, M630, M700, M800, M810, P001, P100, P110, P199, P200, P210, 1001, 1010, 1020, 1100, 1101, 1102, 1200, 1210, 1220, 1300, 1500, 1501, 1600, 1610, 1620, 1700, 1800, 1809, 1900, 9001 e 9900.

*Observação Importante: Alguns blocos de registros não devem ser apresentados no EFD Contribuições por regime de caixa, como por exemplo, os blocos A, C e D. Porém para que não sejam gerados erros de estrutura na validação do arquivo por parte do PVA (Programa Validador e Assinador) é necessário selecionar pelos menos a abertura e fechamento destes blocos, conforme exemplo abaixo:*

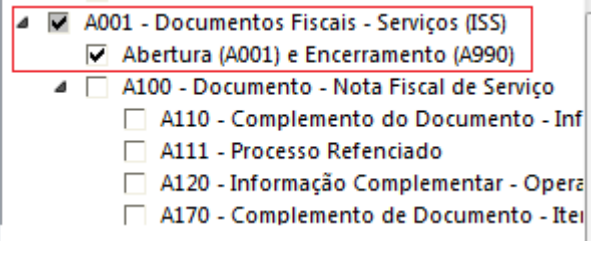

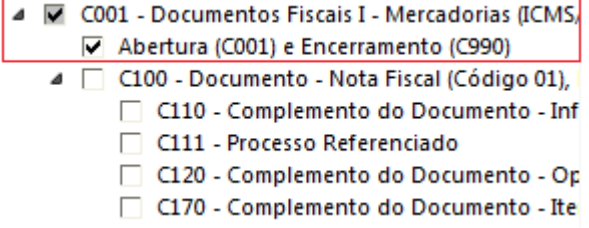

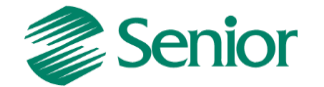

#### **- Tela de geração do arquivo:**

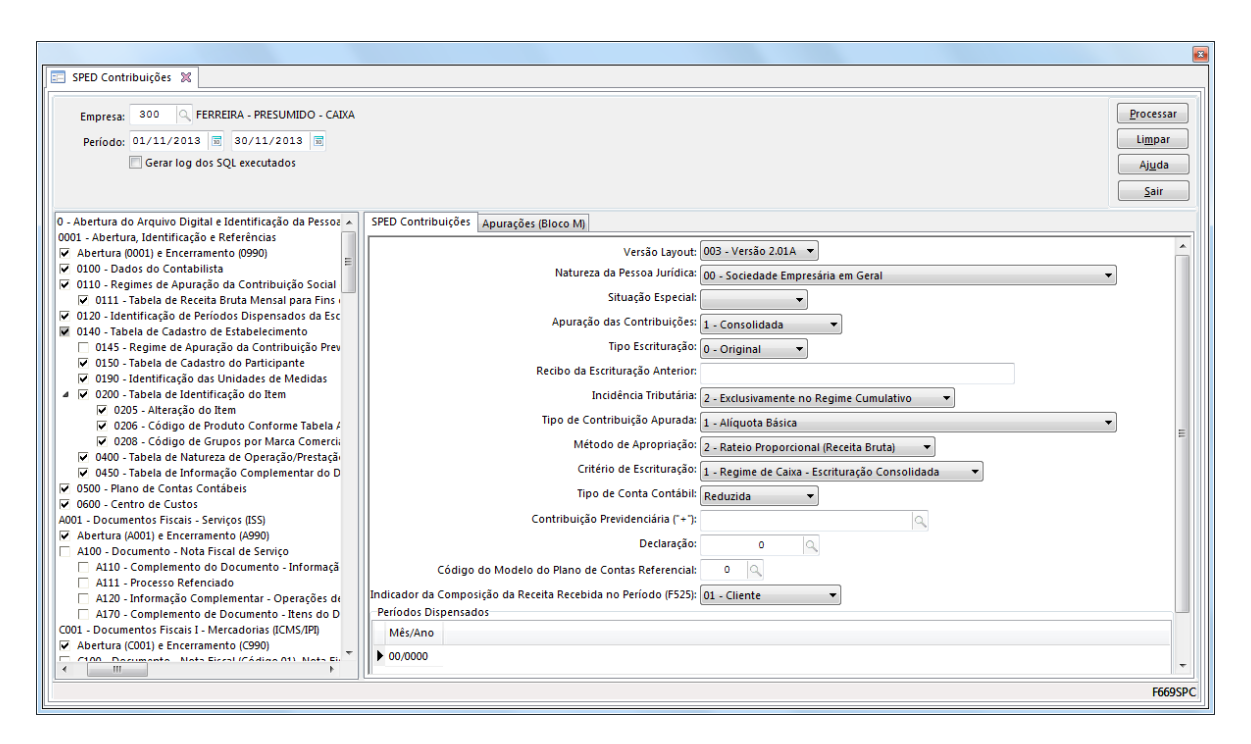

#### **Campos da tela de geração:**

**Empresa:** Informar o código da empresa para a geração do EFD PIS/COFINS. Para cada empresa é necessário ter uma filial Matriz, ou seja, em Cadastros > Filiais > Cadastro (F070FCA) no campo "Filial Matriz" deve estar como "Sim" e as outras filiais devem estar como não. A filial que estiver com "Sim" será considerada como matriz para o SPED Contribuições. No uso de agrupamento de filiais, a matriz será a filial indicada pelo agrupamento (E070AFI.CODFIL).

Conforme a lei, este arquivo deve ser gerado de forma centralizada pelo estabelecimento matriz da pessoa jurídica e submetido ao programa disponibilizado para validação de conteúdo, assinatura digital, transmissão e visualização. Para a geração dos movimentos das filiais no SPED Contribuições no "Cadastros > Filiais > Parâmetros por Gestão > Tributos > Impostos 2 (F070FEF), deve ser preenchido o campo "Gerar SPED Contribuições" como "Sim". Caso este campo esteja como "não" os movimentos da filial em questão não serão gerados.

**Período:** Os arquivos da EFD-PIS/COFINS têm periodicidade mensal. A data inicial constante do registro "0000" deve ser sempre o primeiro dia do mês ou outro, se for início das atividades, ou de qualquer outro evento que altere a forma e período de escrituração fiscal do estabelecimento. A data final constante do mesmo registro deve ser o último dia do mesmo mês informado na data inicial ou a data de encerramento das atividades ou de qualquer outro fato determinante para paralisação das atividades daquele estabelecimento.

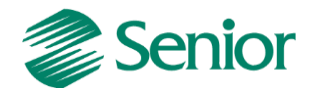

**Gerar Log dos SQL executados**: Quando assinalado este campo é gerado, os SQL dos registros executados no relatório. Este log será gerado na pasta "Log" da instalação do Gestão Empresarial | ERP.

**Versão do layout**: Informar a versão do leiaute para a geração do arquivo.

**Natureza da Pessoa Jurídica:** Informar conforme realidade da empresa.

**Situação Especial**: Informar se a escrituração fiscal se referir à situação especial decorrente de "0 - Abertura", "1 - Cisão", "2 - Fusão", "3 - Incorporação" ou "4 - Encerramento".

**Apuração das Contribuições**: Indicar se os movimentos no arquivo serão gerados de forma "1 - Consolidada" ou "2 - Individualizada". Para o EFD Contribuições por regime de caixa, informar a opção "1 - Consolidada" para a correta geração dos registro F500, F525.

**Tipo de Escrituração**: Informar se a escrituração a ser enviada é a "0 - Original" ou a "1 - Retificadora".

**Recibo da Escrituração Anterior**: Quando a opção no campo "Tipo de Escrituração" for "1 - Retificadora", este campo deve possuir o número da escrituração enviada.

**Incidência Tributária**: Para o regime de caixa deve ser utilizada a opção "2 – Exclusivamente no regime cumulativo".

**Tipo de Contribuição Apurada**: Informar conforme realidade da empresa.

**Método de Apropriação**: Campo não utilizado para EFD Contribuições por regime de caixa.

**Tipo de Conta Contábil**: Escolher se as contas contábeis serão geradas considerando a Conta Reduzida (CTARED) ou Expandida (CLACTA) nos registros onde as contas contábeis são mencionadas.

**Contribuição Previdenciária**: Selecionar o imposto da contribuição previdenciária. Para mais detalhes sobre as configurações para cálculo é geração da contribuição previdenciária, bloco P, deve-se verificar o link "[Passo a Passo do Processo de Geração do](mk:@MSITStore:C:/Ambiente01/Sapiens/Sapiens.chm::/Menu_Controladoria/Processo_bloco_P.htm)  [Bloco P](mk:@MSITStore:C:/Ambiente01/Sapiens/Sapiens.chm::/Menu_Controladoria/Processo_bloco_P.htm)" presente no botão "Ajuda" da tela de geração do EFD Contribuições (F669SPC).

**Declaração:** Escolher um código de declaração geração do "SPED Contribuições", o cadastro desta declaração encontra-se na tela F049DEC. Este código de declaração interferirá na funcionalidade das regras do SPED Contribuições. Na execução das regras para geração do SPED Contribuições, se houver máscara nula informada na tela F049DEC no cadastro de declarações para determinado campo e este não tiver valor, a máscara será aplicada no campo nulo que será levado ao arquivo gerado pela SPED Contribuições.

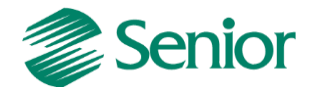

**Código do Modelo de Plano:** Este campo será utilizado como filtro durante a geração do registro 0500. Ele permite selecionar contas em que o Indicativo do modelo de plano (MPCREF) seja é igual a 'S', que a Situação do modelo (SITMPC) seja "A" e o Tipo de Plano seja "1" (Contábil).

**Indicador da Composição da Receita Recebida no Período (F525):** Se este campo estiver preenchido, caso houver apuração dos impostos "47 e 48", o Regime de Caixa será gerado buscando as informações da tabela E660RCX, caso ele não seja preenchido, buscará as informações da tabela E661OCX.

**GRID Períodos Dispensados**: Informar o mês e ano do período dispensando, o que estiver cadastrado será exportado na exportação do registro "0120".

- Na tela de geração, aba **"Apurações Bloco M"** é necessário informar os impostos do tipo 47 e 48:

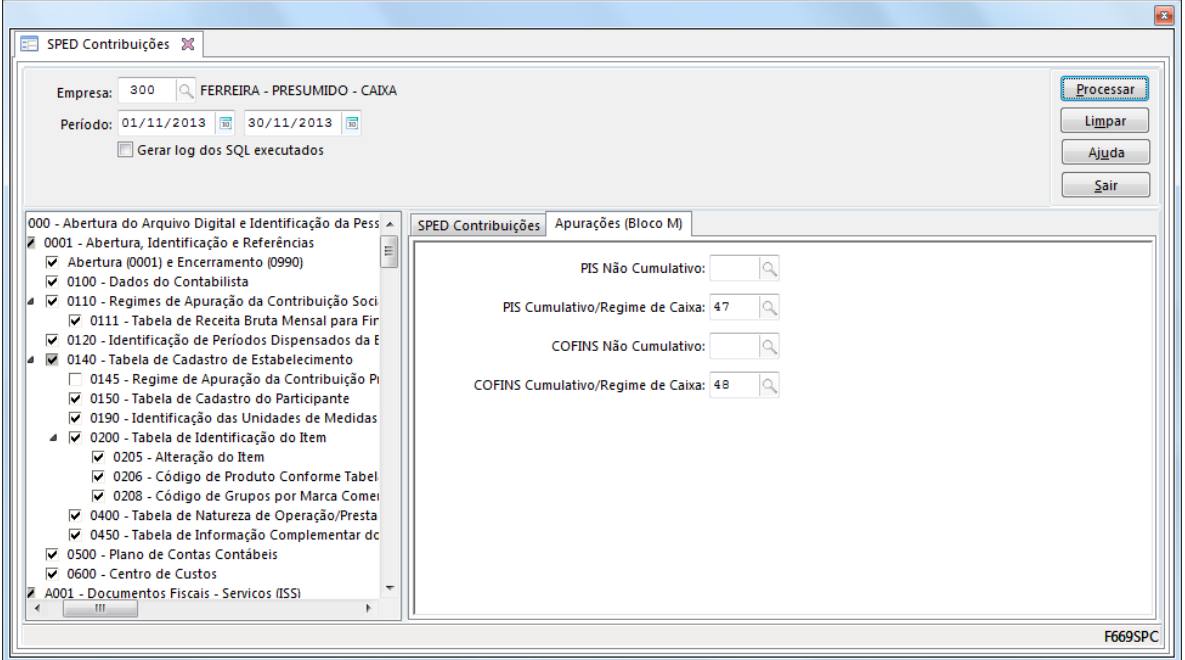

**PRINCIPAIS REGISTROS DO REGIME DE CAIXA**

# **REGISTRO F500: CONSOLIDAÇÃO DAS OPERAÇÕES DA PESSOA JURÍDICA SUBMETIDA AO REGIME DE TRIBUTAÇÃO COM BASE NO LUCRO PRESUMIDO – INCIDÊNCIA DO PIS/PASEP E DA COFINS PELO REGIME DE CAIXA**

Registro especifico para a pessoa jurídica submetida ao regime de apuração com base no lucro presumido, optante pela apuração da contribuição para o PIS/Pasep e da Cofins pelo regime de caixa, conforme previsto no art. 20 da Medida Provisória nº 2.158-35, de 2001. Este registro tem por objetivo representar a escrituração e

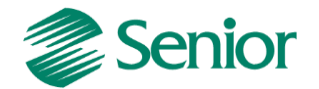

tratamento fiscal das receitas recebidas no período, segmentado por Código de Situação Tributária - CST, do PIS/Pasep e da Cofins. O total das receitas consolidadas por CST nos registros F500, devem corresponder ao total das receitas relacionadas nos registros F525. Os campos de CFOP, COD\_CTA e INFO\_COMPL podem ser utilizados pela pessoa jurídica para realizar o detalhamento da receita recebida por código de operação, documentos, contas contábeis, itens, clientes, etc.

#### **Observações:**

1. Deve ser escriturado um registro para cada CST representativo das receitas recebidas no período, sujeitas ou não ao pagamento da contribuição social.

2. No caso de incidir mais de uma alíquota em relação a um mesmo CST, como no caso de produtos monofásicos, deve a pessoa jurídica escriturar um registro para cada combinação de CST e alíquota.

**Registro F500 no Gestão Empresarial | ERP Senior:** Este registro será gerado com base nas seguintes informações da Gestão de Tributos:

**Tabela E660TIT -** Títulos de PIS e COFINS integrados (F660TIT - Controladoria / Gestão de Tributos / Escrituração / Lançamentos / Títulos de PIS/COFINS)

**Tabela E660NFV -** Notas Fiscais de Venda (F660NFV - Controladoria / Gestão de Tributos / Escrituração / Lançamentos / Nota Fiscal de Saída)

**Tabela E660ODC -** Outros Documentos (F660ODC - Controladoria / Gestão de Tributos / Escrituração / Lançamentos / Outros Documentos)

**Tabela E660RCX -** Resumo dos impostos do regime de caixa (Gerado através da apuração dos impostos do tipo 47 e 48)

*Observação: Mais detalhes podem ser verificados no leiaute do EFD Contribuições, presente no "Ajuda" da tela de geração do arquivo (F669SPC).*

# **REGISTRO F525: COMPOSIÇÃO DA RECEITA ESCRITURADA NO PERÍODO – DETALHAMENTO DA RECEITA RECEBIDA PELO REGIME DE CAIXA**

Registro obrigatório para a pessoa jurídica submetida ao regime de tributação com base no lucro presumido, optante pela apuração das contribuições sociais pelo regime de caixa. Tem por objetivo relacionar a composição de todas as receitas recebidas pela pessoa jurídica no período da escrituração, sujeitas ou não ao pagamento da contribuição social.

O total das receitas relacionadas nos registros F525 devem corresponder ao total das receitas recebidas, relacionadas nos registros F500.

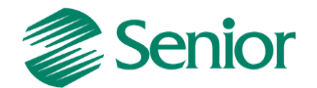

**Atenção:** Este registro é de escrituração opcional até o período de apuração referente a março de 2013. A partir de abril de 2013 o registro "F525" passa a ser de escrituração obrigatória.

**Registro F525 no Gestão Empresarial | ERP Senior:** Este registro será gerado com base nas seguintes informações da Gestão de Tributos:

**Tabela E660TIT -** Títulos de PIS e COFINS integrados (F660TIT - Controladoria / Gestão de Tributos / Escrituração / Lançamentos / Títulos de PIS/COFINS)

**Tabela E660RCX -** Resumo dos impostos do regime de caixa (Gerado através da apuração dos impostos do tipo 47 e 48)

*Observação: Mais detalhes podem ser verificados no leiaute do EFD Contribuições, presente no "Ajuda" da tela de geração do arquivo (F669SPC).*

# **REGISTRO F600: CONTRIBUIÇÃO RETIDA NA FONTE**

Neste registro devem ser informados pela pessoa jurídica beneficiária da retenção/recolhimento os valores da contribuição para o PIS/pasep e da Cofins retidos na Fonte, decorrentes de:

1. Pagamentos efetuados por órgãos, autarquias e fundações da administração pública federal à pessoa jurídica titular da escrituração (art. 64 da Lei nº 9.430/96);

2. Pagamentos efetuados por empresas públicas, sociedades de economia mista e demais entidades sob o controle direto ou indireto da União, à pessoa jurídica titular da escrituração (art. 34 da Lei nº 10.833/03);

3. Pagamentos efetuados por outras pessoas jurídicas de direito privado, pela prestação de serviços de limpeza, conservação, manutenção, segurança, vigilância, transporte de valores e locação de mão-de-obra, pela prestação de serviços de assessoria creditícia, mercadológica, gestão de crédito, seleção e riscos, administração de contas a pagar e a receber, bem como pela remuneração de serviços profissionais, prestados pela à pessoa jurídica titular da escrituração (art. 30 da Lei nº 10.833/03);

4. Pagamentos efetuados por associações, inclusive entidades sindicais, federações, confederações, centrais sindicais e serviços sociais autônomos, sociedades simples, inclusive sociedades cooperativas, fundações de direito privado ou condomínios edilícios, pela prestação de serviços de limpeza, conservação, manutenção, segurança, vigilância, transporte de valores e locação de mão-de-obra, pela prestação de serviços de assessoria creditícia, mercadológica, gestão de crédito, seleção e riscos, administração de contas a pagar e a receber, bem como pela remuneração de serviços profissionais, prestados pela à pessoa jurídica titular da escrituração (art. 30 da Lei nº 10.833/03);

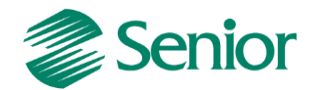

5. Pagamentos efetuados por órgãos, autarquias e fundações da administração pública estadual, distrital ou municipal, à pessoa jurídica titular da escrituração (art. 33 da Lei nº 9.430/96);

6. Pagamentos efetuados por pessoa jurídica fabricante de veículos e peças, referentes à aquisição de autopeças junto à pessoa jurídica titular da escrituração (art. 3º da Lei nº 10.485/02);

7. Outras hipóteses de retenção na fonte das referidas contribuições sociais, previstas na legislação tributária. Além das hipóteses de retenção na fonte acima especificadas, devem também ser escriturados neste registro os valores recolhidos de PIS/Pasep e de Cofins, pelas sociedades cooperativas que se dedicam a vendas em comum, referidas no art. 82 da Lei nº 5.764/71, que recebam para comercialização a produção de suas associadas, conforme disposto no art. 66 da Lei nº 9.430/96.

A escrituração no registro F600 dos recolhimentos de PIS/Pasep e de Cofins, efetuados pelas sociedades cooperativas nos termos do art. 66 da Lei nº 9.430/96, deve ser efetuada:

- Pela pessoa jurídica beneficiária do recolhimento (pessoa jurídica associada/cooperada), com base nos valores informados pela cooperativa quanto aos valores de PIS/Pasep e Cofins pagos. Neste caso, deve ser informado no Campo 11 (IND\_DEC) o indicador "0";

- Pela sociedade cooperativa responsável pelo recolhimento, decorrente da comercialização ou da entrega para revenda à central de cooperativas. Neste caso, deve ser informado no Campo 11 (IND\_DEC) o indicador "1" Os valores efetivamente retidos na fonte de PIS/Pasep e de Cofins, escriturados neste registro, são passíveis de dedução da contribuição apurada nos Registros M200 (PIS/Pasep) e M600 (Cofins), respectivamente.

**Atenção:** As retenções efetivamente sofridas pela PJ no mês da escrituração, informadas neste registro, nos campos 09 (PIS/Pasep) e 10 (Cofins), não são recuperadas de forma automática nos respectivos registros apuração das contribuições M200 (PIS/Pasep) e M600 (Cofins), devendo ser sempre informados pela própria pessoa jurídica no arquivo importado pelo PVA ou complementado pela edição, no próprio PVA, dos registros M200 e M600.

**Registro F600 no Gestão Empresarial | ERP Senior:** Este registro será gerado com base nas seguintes informações da Gestão de Tributos:

**Tabela E660NFV -** Notas Fiscais de Venda (F660NFV - Controladoria / Gestão de Tributos / Escrituração / Lançamentos / Nota Fiscal de Saída)

**Tabela E660ODC -** Outros Documentos (F660ODC - Controladoria / Gestão de Tributos / Escrituração / Lançamentos / Outros Documentos)

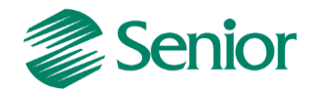

*Observação: Mais detalhes podem ser verificados no leiaute do EFD Contribuições, presente no "Ajuda" da tela de geração do arquivo (F669SPC).*

# **BLOCO M – APURAÇÃO DA CONTRIBUIÇÃO E CRÉDITO DO PIS/PASEP E DA COFINS**

Os registros componentes dos Blocos "M" são escriturados na visão da empresa, diferentemente dos registros informados nos Blocos "A", "C", "D" e "F" que são informados na visão de cada estabelecimento da pessoa jurídica que realizou as operações gerados de contribuições sociais ou de créditos.

**Bloco M no Gestão Empresarial | ERP Senior:** Este bloco de registros será gerado com base nas seguintes informações da Gestão de Tributos:

- Apuração dos impostos do tipo 47 e 48 realizada através da tela "F661PAI - Controladoria / Gestão de Tributos / Operações e Cálculos Fiscais / Cálculos / Apuração".

*Observação: Mais detalhes podem ser verificados no leiaute do EFD Contribuições, presente no "Ajuda" da tela de geração do arquivo (F669SPC).*

# **REGISTRO 1900: CONSOLIDAÇÃO DOS DOCUMENTOS EMITIDOS NO PERÍODO POR PESSOA JURÍDICA SUBMETIDA AO REGIME DE TRIBUTAÇÃO COM BASE NO LUCRO PRESUMIDO – REGIME DE CAIXA OU DE COMPETÊNCIA**

Registro para a pessoa jurídica sujeita à tributação com base no lucro presumido, que procedeu à escrituração de suas receitas de forma consolidada, pelo regime de caixa (registro "F500" ou "F510") ou de competência (registro "F550" ou "F560"), informar o valor consolidado dos documentos fiscais e demais documentos, emitidos no período da escrituração, representativos de receitas da venda de bens e serviços efetuada no período, independente de sua realização (recebimento) ou não.

Atenção: Este registro é de escrituração opcional até o período de apuração referente a março de 2013. A partir de abril de 2013 o registro "1900" passa a ser de escrituração obrigatória. Mesmo na inexistência de receita de vendas no período da escrituração, o registro 1900 deve ser informado.

Neste sentido, a empresa não auferindo receita nova no mês a que se refere a escrituração, deve gerar o registro 1900 (especificado por documento fiscal usualmente utilizado para o registro das receitas, no Campo 03) informando no campo 07 o valor R\$ 0,00 e no campo 08 a quantidade 0 (zero).

**Observações:** Neste registro, a pessoa jurídica irá informar, por estabelecimento, os valores totais consolidados representativos das receitas auferidas decorrentes da venda de bens, serviços ou de outras receitas, de acordo com cada modelo/tipo de documento, de natureza fiscal (notas fiscais) ou não (contratos, recibos, etc). Pode

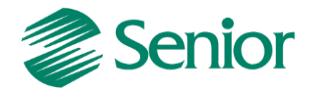

também a pessoa jurídica realizar a consolidação dos documentos levanto em conta demais informações dos documentos sendo consolidados, como: CFOP, CST, Série/Subsérie, Situação, Informações complementares e conta contábil.

**Registro 1900 no Gestão Empresarial | ERP Senior:** Este registro será gerado com base nas seguintes informações da Gestão de Tributos:

**Tabela E660NFV -** Notas Fiscais de Venda (F660NFV - Controladoria / Gestão de Tributos / Escrituração / Lançamentos / Nota Fiscal de Saída)

**Tabela E660INV** – Itens das notas fiscais de saída presentes na Gestão de Tributos

**Tabela E660ODC -** Outros Documentos (F660ODC - Controladoria / Gestão de Tributos / Escrituração / Lançamentos / Outros Documentos)

*Observação: Mais detalhes podem ser verificados no leiaute do EFD Contribuições, presente no "Ajuda" da tela de geração do arquivo (F669SPC).*

Dica: Na tela de geração do EFD existe a opção **la Gerar log dos SQL executados** . Através deste recurso é possível gerar o log dos registros executados e assim avaliar cada comando utilizado para a geração dos registros. Será gerado um arquivo .txt com os comandos executados na pasta de log's no diretório de instalação do ERP Senior:

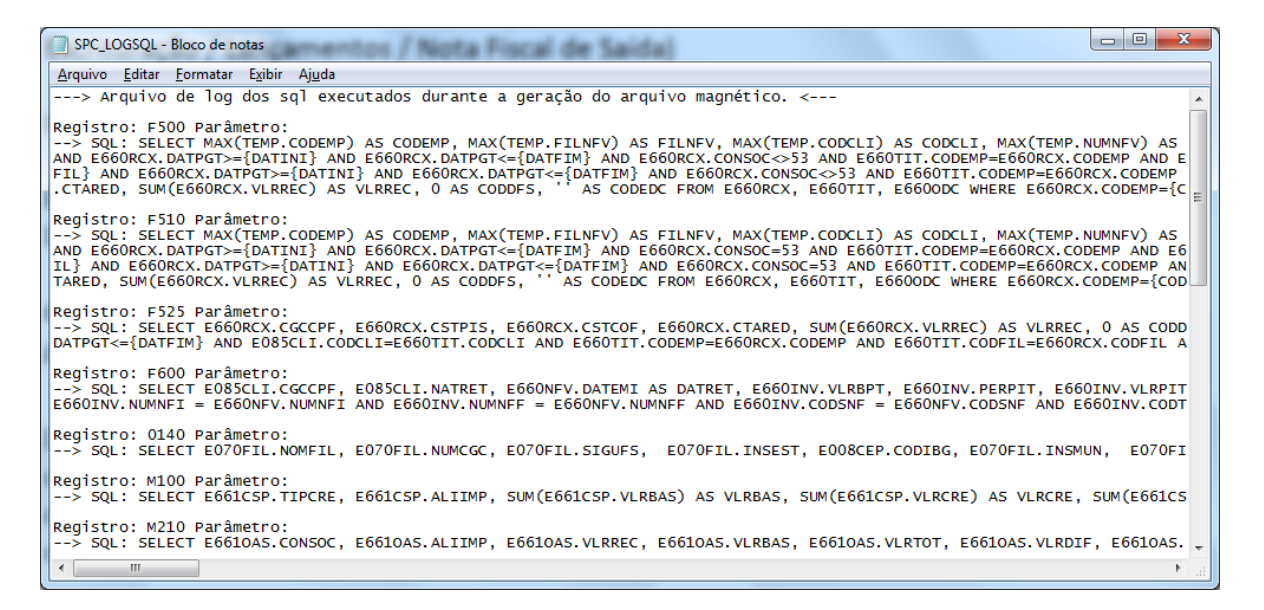

Este recurso é muito útil principalmente a usuários que possuam determinado conhecimento sobre banco de dados, uma vez que irá demonstrar todas as condições para a correta geração dos registros do EFD Contribuições.